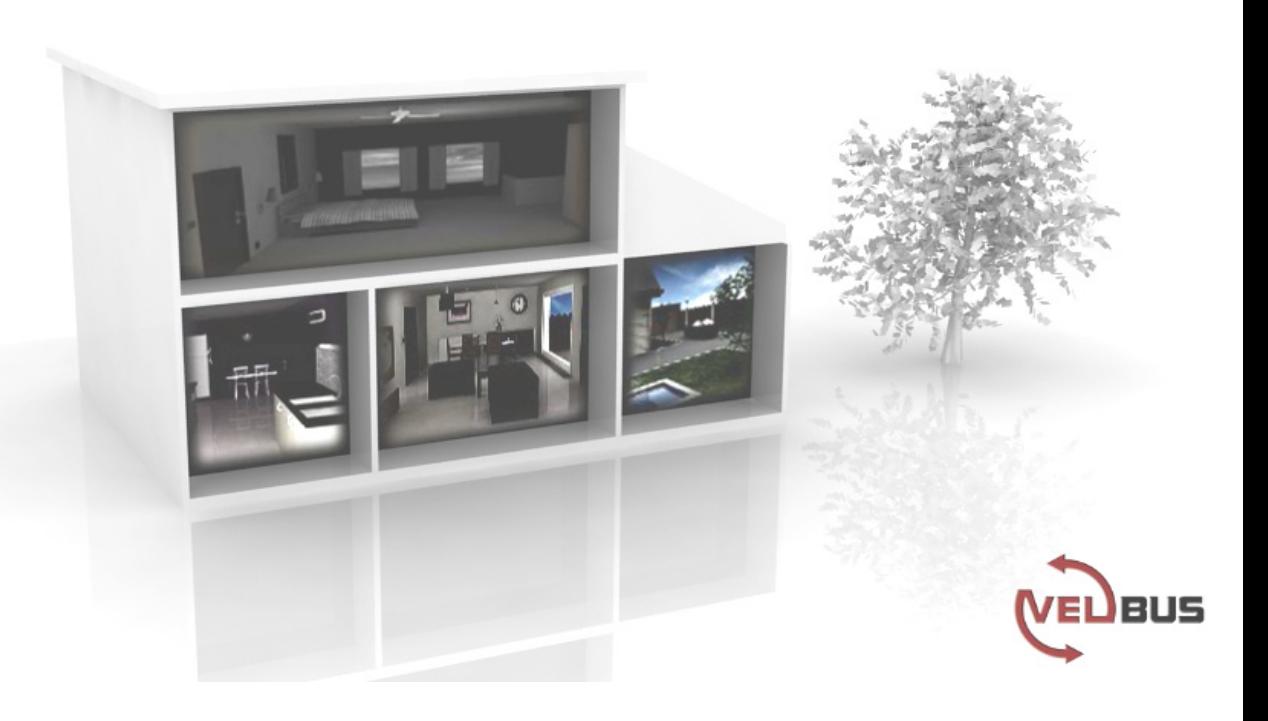

# **VMB1TS**

 $\mathbf{V}$ 

# **Temperatuursensormodule voor het Velbussysteem**

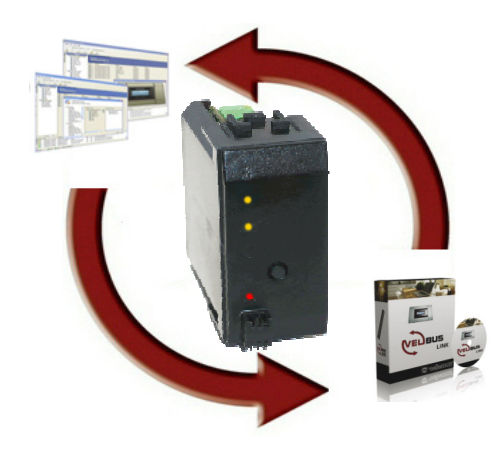

# **INHOUD**

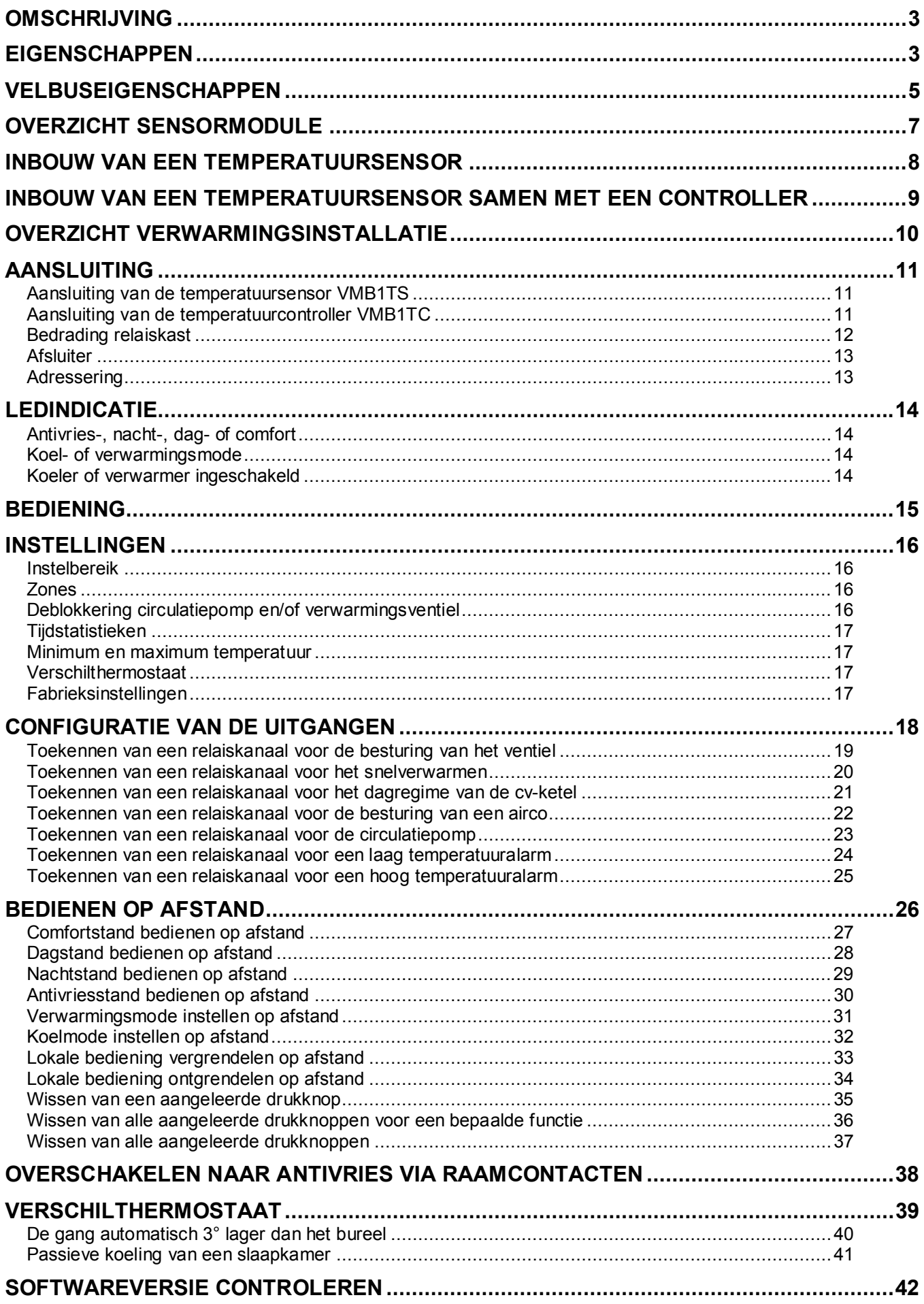

## **OMSCHRIJVING**

De sensormodule kan gebruikt worden om temperaturen te meten en te versturen over het Velbus-systeem. In combinatie met een relaismodule (VMB4RY of VMB1RY) kan een thermostaat gevormd worden om een verwarming- of koelinstallatie te besturen.

De bediening voor de comfort-, dag-, nacht- of antivriesstand kan gebeuren met de lokale drukknop of met drukknoppen aangesloten op de Velbus. Verschillende sensoren kunnen ingesteld en bediend worden vanuit een andere locatie door middel van een temperatuurcontroller (VMB1TC) of via een pc-interface (VMB1USB, VMB1RS of VMBRSUSB) en het Velbuslinkprogramma.

De temperatuurcontroller (VMB1TC) kan ook de programma's bevatten om verschillende sensoren te besturen.

## **EIGENSCHAPPEN**

- ◊ Temperatuurbereik van de sensor: -10° tot 63.5°C (14° tot 146°F)
- ◊ Nauwkeurigheid na ijking:
	- ±0.5°C bij 25°C
	- ±1°C tussen -10°C en 63.5°C
- ◊ Resolutie: 0.0625°C
- ◊ Hysteresis: 0°C tot 15.5°C (in stappen van 0.5°C)
- ◊ Mogelijkheid tot het automatisch verzenden van de omgevingstemperatuur over de Velbus
- ◊ Registratie van minimum en maximum temperatuur
- ◊ Registratie tijdsduur verwarming/koeler aan
- ◊ Thermostaatwerking voor koelen of verwarmen
- ◊ Samen met een tweede sensor kan een verschilthermostaat gemaakt worden
- ◊ Instelbereik:
	- Verwarmingsfunctie: -32°C tot 54°C in stappen van 0.5°C (standaard ingesteld van 5° tot 30°)
	- Koelfunctie: -32°C tot 54°C in stappen van 0.5°C (standaard ingesteld van 16° tot 36°C)
- ◊ Relaissturing via de Velbus voor:
	- verwarmen
	- snel verwarmen/koelen
	- verwarmingsketel in dagregime
	- koelen
	- sturen circulatiepomp
	- alarm bij te lage temperatuur
	- alarm bij te hoge temperatuur
- ◊ Pendelbeveiliging op verwarm- en koeluitgang (minimum aan/uit schakelperiode):
- standaard 1 minuut (uitschakelbaar of instelbaar in veelvouden van minuten via Velbuslink software)
- ◊ Inschakelbare deblokkering van de circulatiepomp en/of het verwarmingsventiel (min. 1 minuut/dag aan)
- ◊ Bediening:
	- met lokale drukknop
	- op afstand via drukknoppen aangesloten op de Velbus
	- via temperatuurcontroller VMB1TC
	- door Velbuscommando's
- ◊ Lokale bediening voor het overschakelen naar:
- comfortstand
	- dagstand
	- nachtstand
	- beveiligingsstand (antivries)
- ◊ Mogelijkheid om de lokale bediening te vergrendelen
- ◊ Bediening door drukknoppen aangesloten op de Velbus om:
	- de module op comforttemperatuur in te stellen
	- de module op dagtemperatuur in te stellen
	- de module op nachttemperatuur in te stellen
	- de module op beveiligingstemperatuur (antivries) in te stellen
	- de thermostaat op verwarmen in te stellen
	- de thermostaat op koelen in te stellen
	- de lokale bediening te vergrendelen
	- de lokale bediening te ontgrendelen
- ◊ Mogelijkheid om de verwarming in antivries te plaatsen als er een raam geopend wordt dmv raamcontacten aangesloten op de Velbus
- ◊ Terugmelding naar de drukknopmodules voor het aanpassen van de led-status.
- ◊ Programmering zonder PC mogelijk
- $\Diamond$  Eenvoudig aanleerproces door de gewenste drukknoppen te bedienen in de leermode
- ◊ Opslagruimte voor 10 verschillende drukknoppen per bedieningsfunctie
- ◊ Led-indicaties voor:
	- thermostaatwerking om te koelen
	- comfortstand
	- dagstand
	- nachtstand
	- verwarmer/koeler status
	- voedingsspanning
	- ontvangst/verzending van data over de Velbus
- ◊ Instellingen voor:
	- de gewenste temperatuur
	- de gewenste comforttemperatuur bij verwarmen
	- de gewenste dagtemperatuur bij verwarmen
	- de gewenste nachttemperatuur bij verwarmen
	- de antivries beveiligingstemperatuur
	- de verwarmingslimiet (bovengrens van het verwarmingsinstelbereik)
	- de gewenste comforttemperatuur bij koelen
	- de gewenste dagtemperatuur bij koelen
	- de gewenste nachttemperatuur bij koelen
	- de ondergrens van het koelinstelbereik
	- de bovengrens van het koelinstelbereik
	- de hysteresis
	- de kalibratie van de sensor
	- het temperatuurverschil om snel te verwarmen/koelen of voor de verschilthermostaat
	- het laag temperatuuralarm (alarm indien de temperatuur onder die waarde zakt)
	- het hoog temperatuuralarm (alarm indien de temperatuur boven die waarde stijgt)
	- de tijdsduur van de tijdelijke mode: van 1 minuut tot 65.279 minuten (45 dagen 7 uur 59 min)
	- het verzenden van de huidige temperatuur over de Velbus:
		- o enkel bij het opvragen van de temperatuur
		- o enkel bij verandering van de temperatuur
		- o op regelmatige tijdsintervallen instelbaar tussen 10 en 255 seconden (4 min 15 s)
	- resetten van minimum en maximum temperatuur
	- de zone (een sensor kan tot een bepaalde zone toebehoren)
	- het adres van de gekoppelde sensor om een verschilthermostaat te maken
	- de pendelbeveiligingstijd (minimum aan/uit schakelperiode)
- ◊ Instellingen wijzigen door Velbuscommando's of via een temperatuurcontroller (VMB1TC)
- ◊ Besturing door een programma opgeslagen in een temperatuurcontroller (VMB1TC)
- ◊ Verschillende modes:
	- automatisch: de sensormodule aanvaardt de programmastappen
	- tijdelijk manueel: de programmastappen worden gedurende een bepaalde tijd genegeerd
	- manueel: alle programmastappen worden genegeerd en de lokale bediening is vergrendeld
- ◊ De aangeleerde drukknoppen en instellingen blijven bewaard bij spanningsonderbreking
- ◊ 246 mogelijke adressen (instelbaar via de draaischakelaars)
- ◊ Vereiste voedingsspanning: 12 tot 18VDC
- ◊ Verbruik in rust: 12mA
- ◊ Maximaal verbruik: 15mA
- $\Diamond$  Afmetingen (L x B x H): 43 x 46 x 22mm

## **VELBUSEIGENSCHAPPEN**

2-draadscommunicatie voor de Velbusdata en 2 draden voor de voeding Dataoverdracht: 16,6 kbit/s Serieel dataprotocol: CAN (Controller Area Network) Kortsluitvast (naar de min of plus van de voeding) Led-indicatie bij ontvangst en verzenden van data over de Velbus Busfoutindicatie: 2 maal kort flitsen van de leds Zelfherstellend na 25 seconden bij een busfout

Aan de sensormodule kan een naam van maximum 16 karakters toegekend worden.

*De temperatuursensormodule kan de volgende berichten versturen:*

- uitgangstoestand
- manuele drukknoppentoestand
- sensortoestand
- sensortemperatuur, minimum en maximum temperatuur
- tijdsstatistieken (tijdsduur verwarming/koeler aan)
- sensorinstellingen
- sensorconfiguratie
- moduletype (inclusief zonenummer en softwareversie)
- sensornaam
- geheugeninhoud
- communicatiefoutenteller

#### *De temperatuursensormodule kan de volgende commando's versturen:*

- de toestand van de leds op een drukknopmodule aanpassen
- doven van leds op een drukknopmodule
- doen branden van leds op een drukknopmodule
- traag doen knipperen van leds op een drukknopmodule
- zeer snel doen knipperen van leds op een drukknopmodule
- de gewenste temperatuur voor de gekoppelde sensor om een verschilthermostaat te maken

## *De temperatuursensormodule kan de volgende berichten ontvangen:*

- de toestand van een drukknopmodule
- programmabeschikbaarheid

#### *De temperatuursensormodule kan de volgende commando's ontvangen:*

- Instellen van:
	- de gewenste temperatuur
	- de gewenste comforttemperatuur om te verwarmen
	- de gewenste dagtemperatuur om te verwarmen
	- de gewenste nachttemperatuur om te verwarmen
	- de antivries beveiligingstemperatuur
	- de verwarmingslimiet
	- de gewenste comforttemperatuur om te koelen
	- de gewenste dagtemperatuur om te koelen
	- de gewenste nachttemperatuur om te koelen
	- de ondergrens van het koelinstelbereik
	- de bovengrens van het koekinstelbereik
	- de hysteresis
	- de calibratiefactor voor de sensor
	- het temperatuurverschil om snel te verwarmen/ koelen of voor de verschilthermostaat
	- de alarmtemperaturen
	- de standaard tijdsduur voor de tijdelijke mode
	- het zonenummer
	- het adres van de gekoppelde sensor om een verschilthermostaat te maken
- Instellen om:
	- te verwarmen
	- $\blacksquare$  te koelen.
- Lokale bediening:
	- vergrendelen
	- ontgrendelen
- Geheugen:
	- $\nu$ itlezen
	- overschrijven
- De toestand van de uitgangs-led aanpassen
- Het doven van de indicatie-led op de drukknopmodules
- In- of uitschakelen van de deblokkering voor de circulatiepomp en/of het verwarmingsventiel
- de uitgangs-led:
	- **doen** doven
	- doen branden
	- doen knipperen
	- **traag doen knipperen**
	- **Example 2** zeer snel doen knipperen
- Opvragen van:
	- moduletype
	- inhoud van de communicatiefoutenteller
	- de sensortemperatuur (min/max) en instellen van het tijdsinterval voor het versturen ervan
	- de tijdsstatistieken
	- de sensortoestand
	- de sensorinstellingen
	- de sensorconfiguratie
	- de sensornaam
- Resetten van:
	- minimumtemperatuur
	- maximumtemperatuur
	- tijdsstatistieken.
- Overschakelen op:
	- comforttemperatuur
	- dagtemperatuur
	- nachttemperatuur
	- antivriesstand

## **OVERZICHT SENSORMODULE**

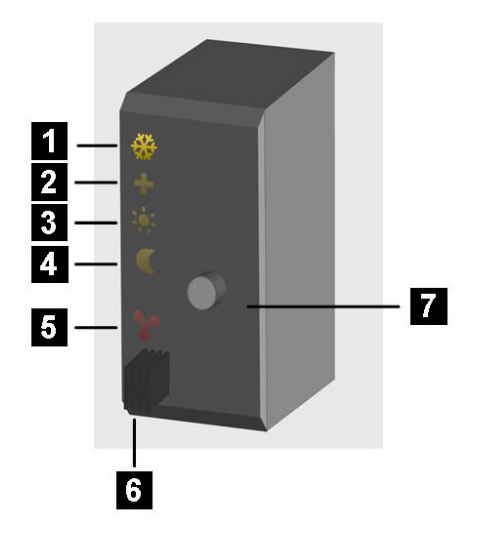

1<br>2<br>3<br>4<br>5

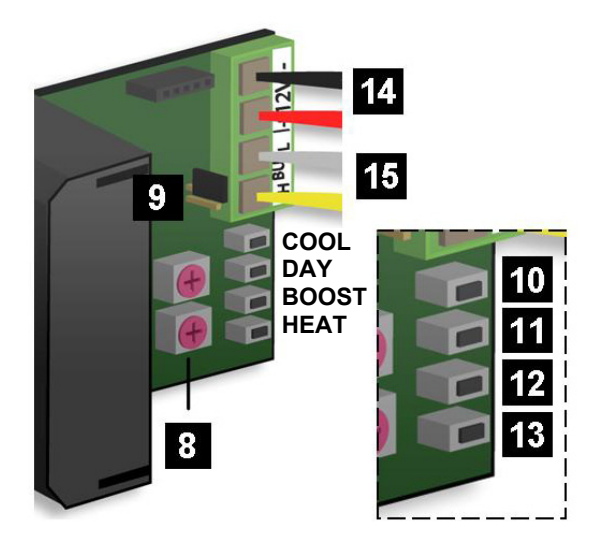

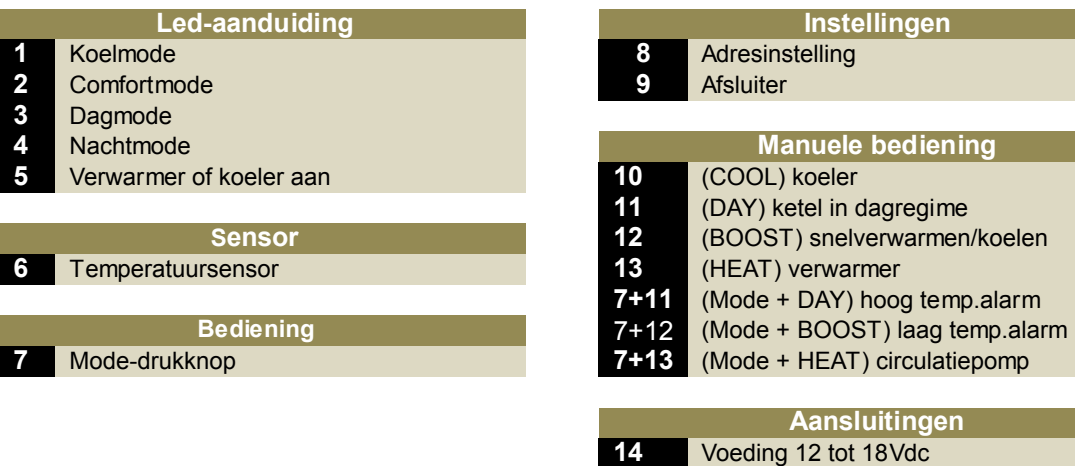

**15** Velbus

## **INBOUW VAN EEN TEMPERATUURSENSOR**

De temperatuursensor VMB1TS kan samen met twee blinde plaatjes VMBFBI en een Velbusafdekplaat VMBFDG of VMBFLG ingebouwd worden.

Duw hiervoor de modules langs achter in de afdekplaat.

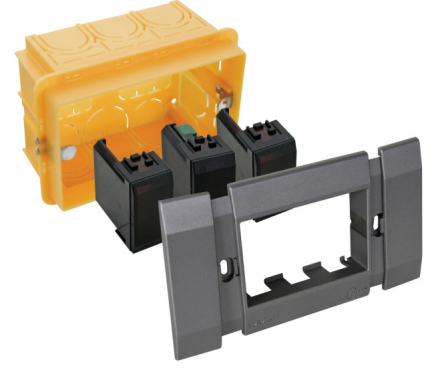

Er kan ook gebruik gemaakt worden van een 2 of 3-modulen breed inbouwframe met afdekplaat uit de BTicino Living serie. De module moet langs voren in het inbouwframe geklikt worden.

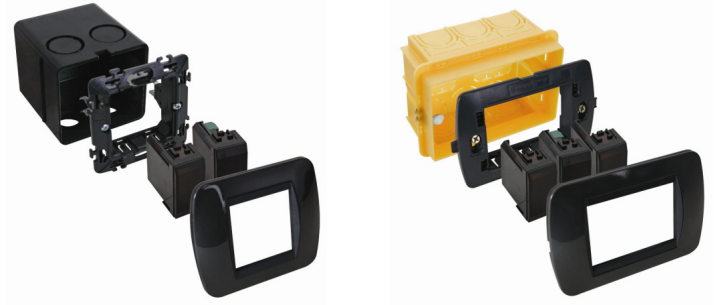

Er kan ook gebruik gemaakt worden van een 2 of 3-modulen breed inbouwframe met afdekplaat uit de BTicino Light of Light Tech serie. De module moet langs voren in het inbouwframe geklikt worden.

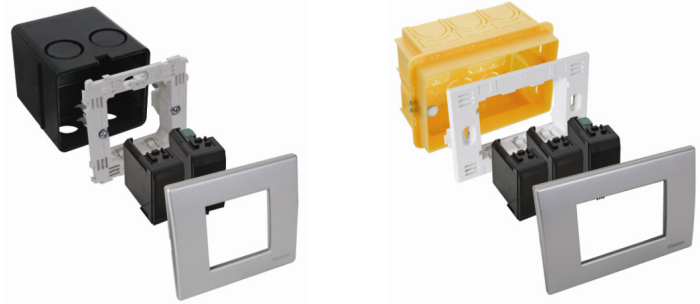

Voor inbouw in een holle wand moet een holle wand inbouwdoos gebruikt worden.

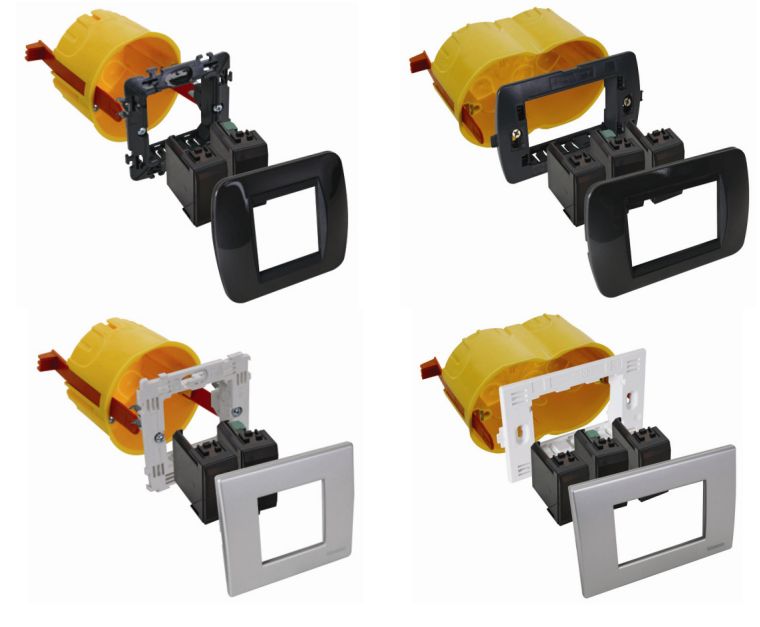

## **INBOUW VAN EEN TEMPERATUURSENSOR SAMEN MET EEN CONTROLLER**

De sensor (VMB1TS) kan samen met een controller (VMB1TC) in een 4-modulen breed inbouwframe met afdekplaat uit de BTicino Living serie ingebouwd worden. De module moet langs voren in het inbouwframe geklikt worden.

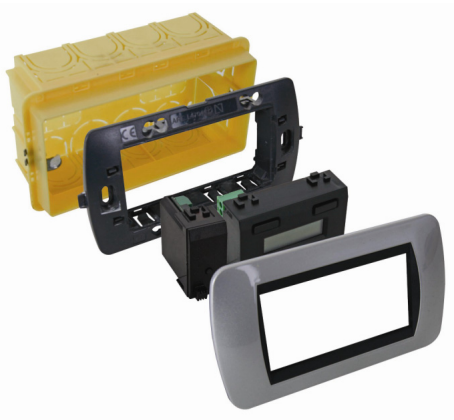

De sensor (VMB1TS) kan samen met een controller (VMB1TC) in een 4-modulen breed inbouwframe met afdekplaat uit de BTicino Light of Light Tech serie ingebouwd worden. De module moet langs voren in het inbouwframe geklikt worden.

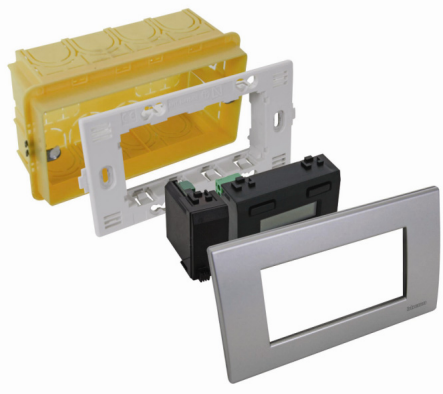

Voor inbouw in een holle wand moet een holle wand inbouwdoos gebruikt worden.

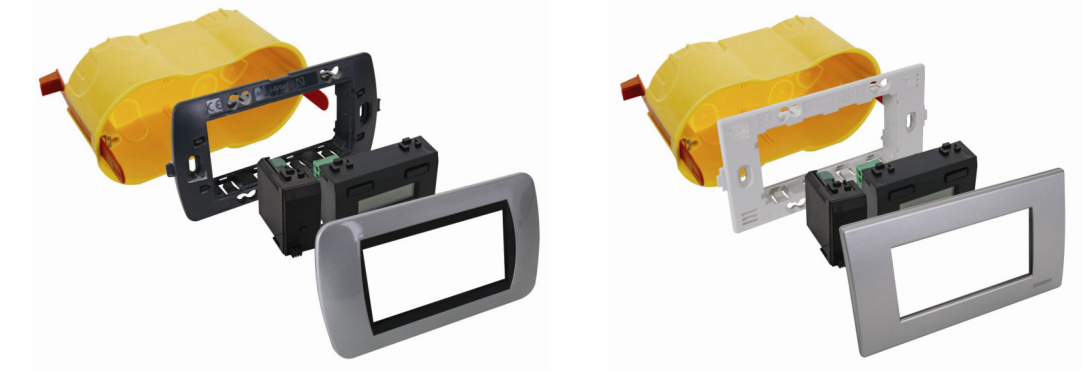

## **OVERZICHT VERWARMINGSINSTALLATIE**

Een verwarmingsinstallatie bestaat over het algemeen uit radiators of convectoren, een ketel, een circulatiepomp en een collector voorzien van ventielen voor iedere radiatorgroep.

Ieder lokaal wordt voorzien van een temperatuurvoeler VMB1TS die beheerd wordt door één of meerdere temperatuurcontrollers VMB1TC. De voelers sturen op hun beurt relaismodules VMB4RY (of VMB1RY) die de ventielen bedienen. Van zodra er één van de ventielen geopend wordt, kan een relaiskanaal de circulatiepomp activeren en van zodra één van de voelers in dag- of comfortmode staat kan een relaiskanaal de ketel in dagregime plaatsen.

Maakt men gebruik van convectoren met een ingebouwde ventilator dan kan een relaiskanaal deze ventilator sturen als de kamertemperatuur te veel afwijkt van de gewenste temperatuur om bijvoorbeeld 's morgens het verwarmen te versnellen.

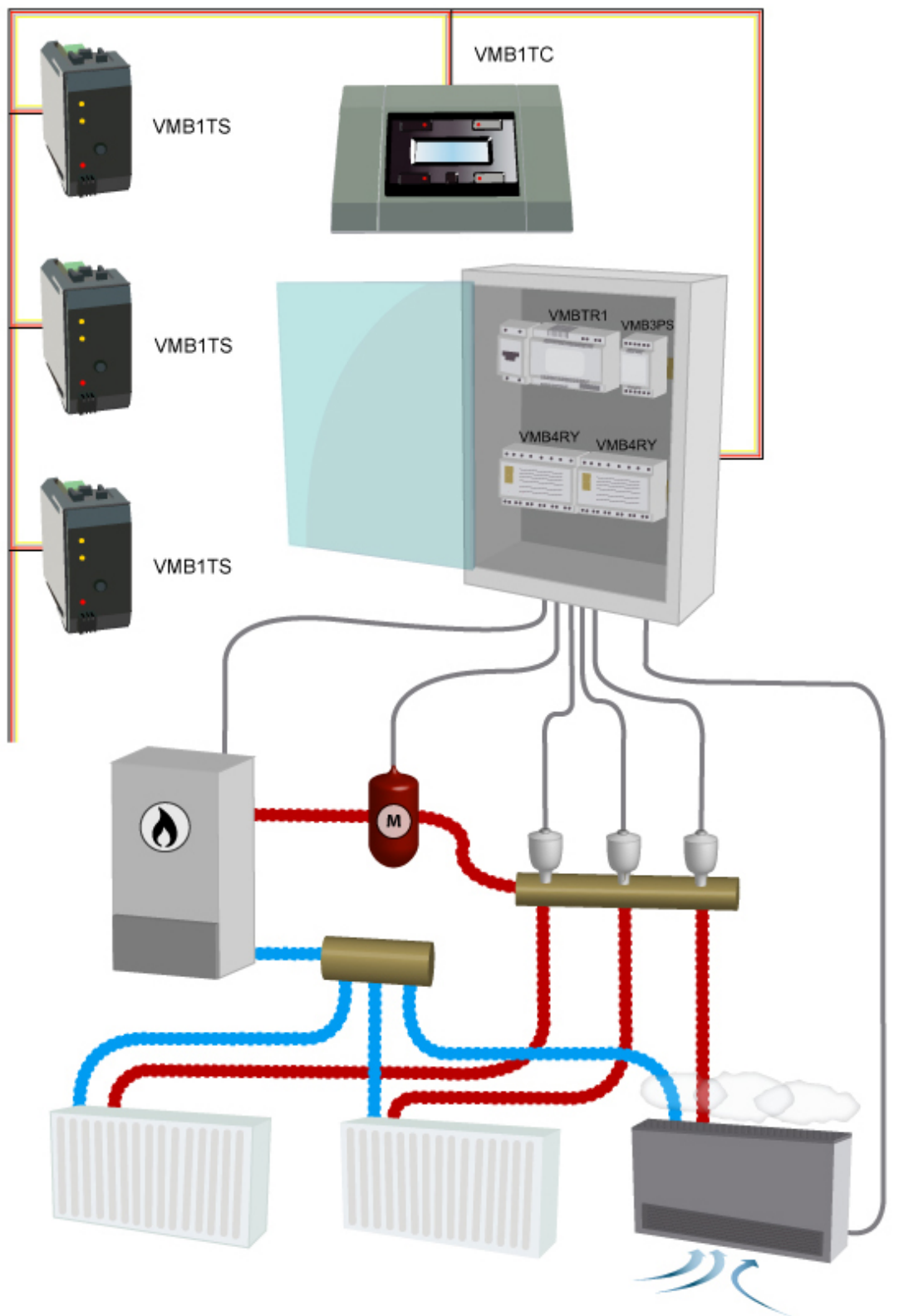

## **AANSLUITING**

Om de Velbusmodules met elkaar te verbinden gebruikt men best een twisted-pair kabel (EIB 2x2x0.8mm2, UTP 8x0.51mm - CAT5 of gelijkwaardig).

Indien er veel modules (meer dan 10) op de kabel aangesloten zijn of bij zeer lange leidingen (langer dan 50m) is het belangrijk om de draaddoorsnede voldoende dik te voorzien  $(0.5$ mm $^2$  of meer).

Sluit de bus aan op de module (let op de polariteit).

Verbind de 12V tot 18V gelijkspanning met de module (let op de polariteit).

## *Aansluiting van de temperatuursensor VMB1TS*

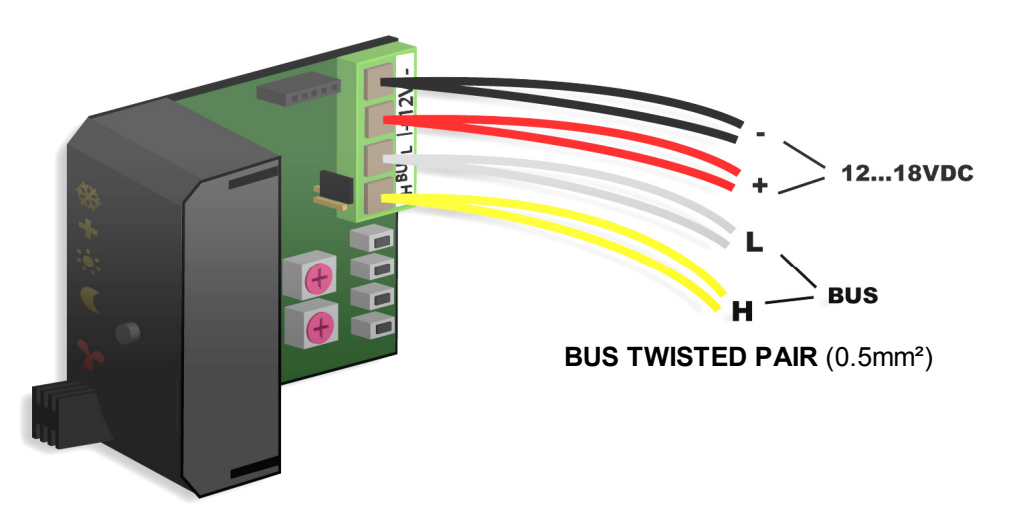

*Aansluiting van de temperatuurcontroller VMB1TC* 

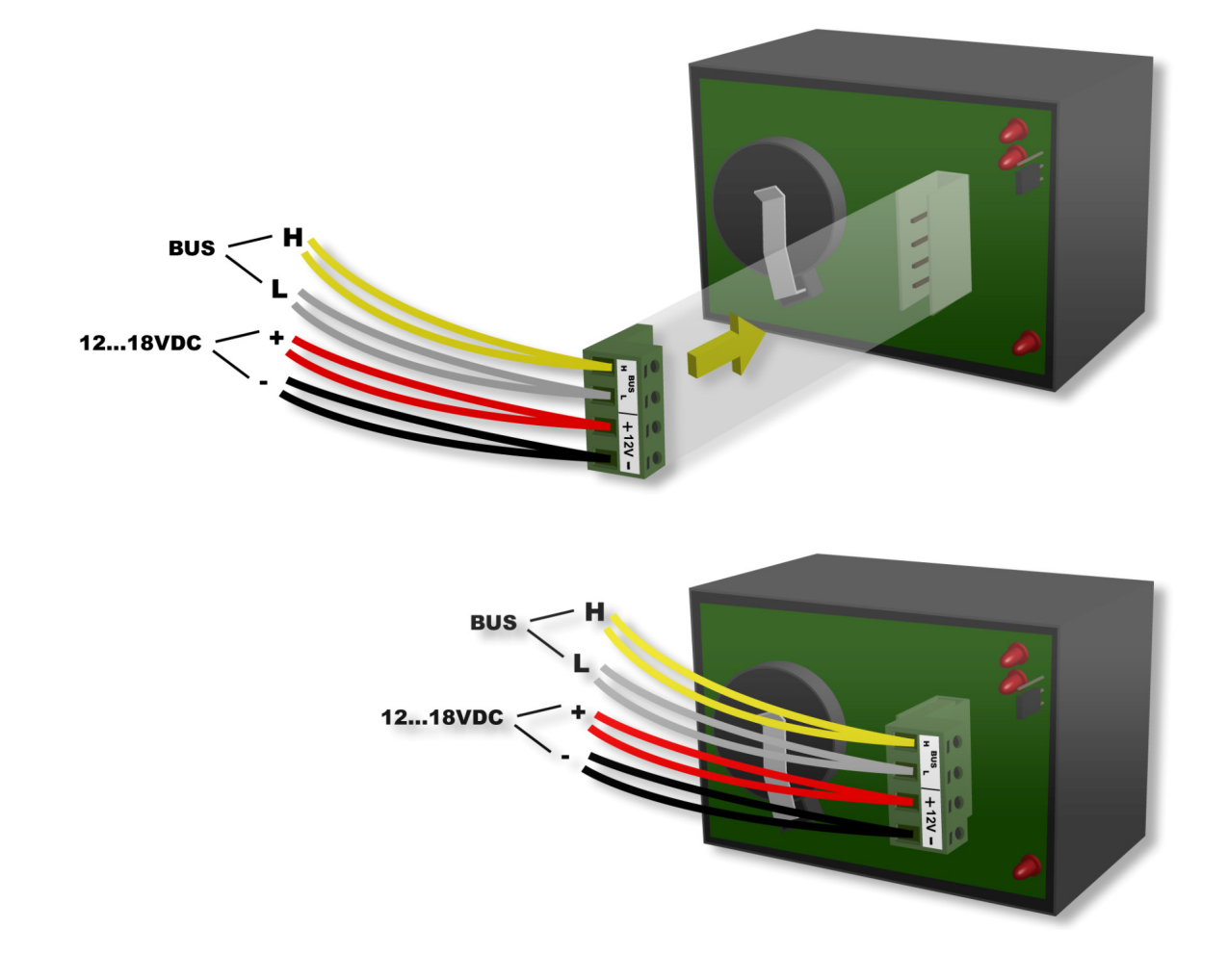

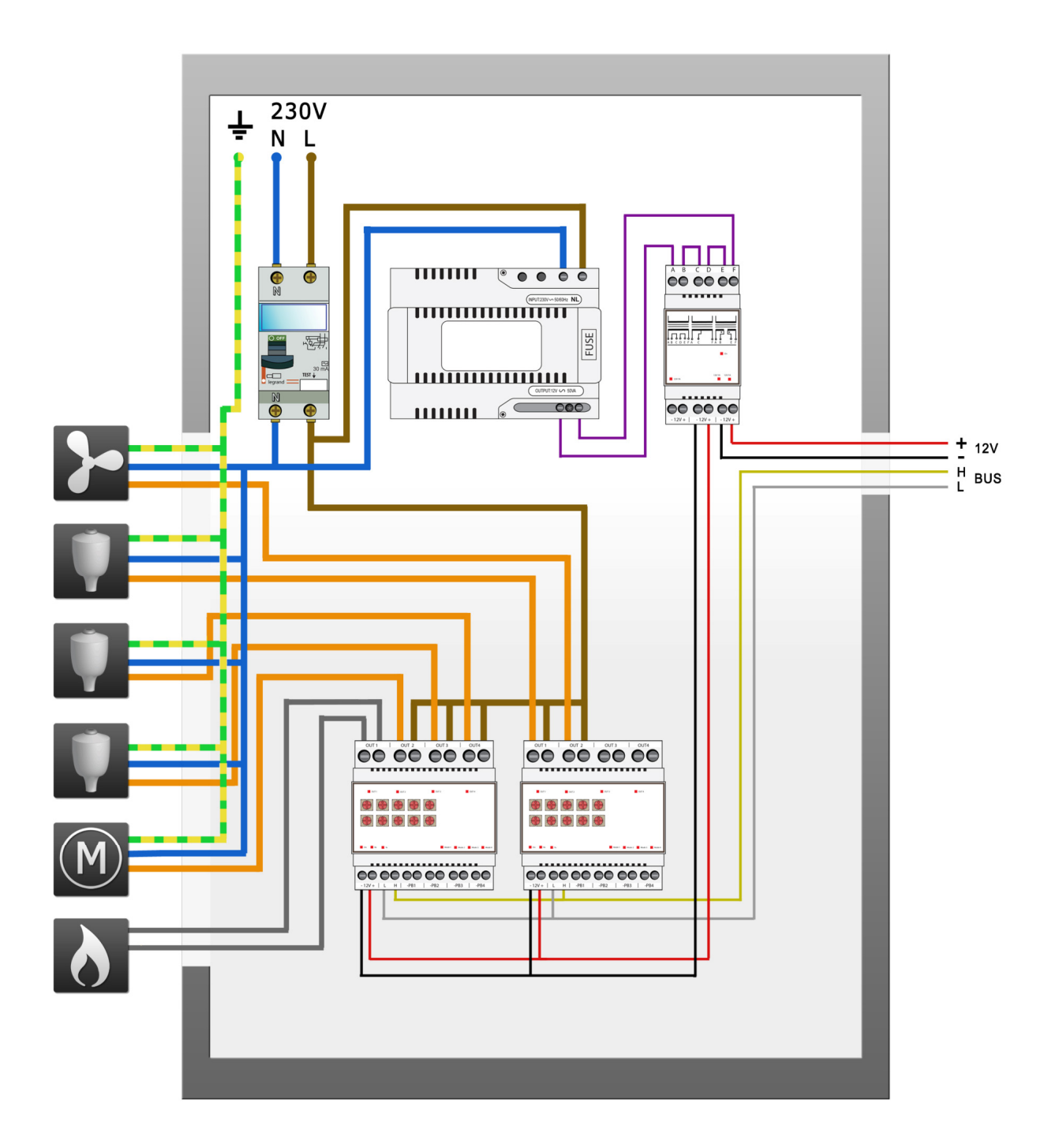

# *Afsluiter*

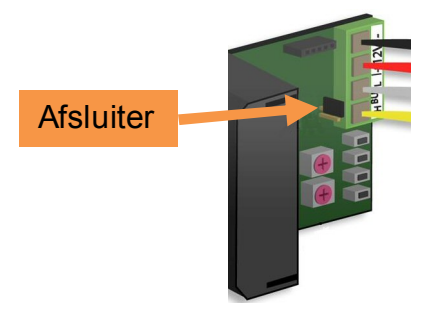

Normaal gezien moeten er maar 2 'TERM' afsluiters geplaatst worden in een volledige Velbusinstallatie. Over het algemeen is dit op één module in de verdeelkast en op de module die het verst verwijderd is van de verdeelkast.

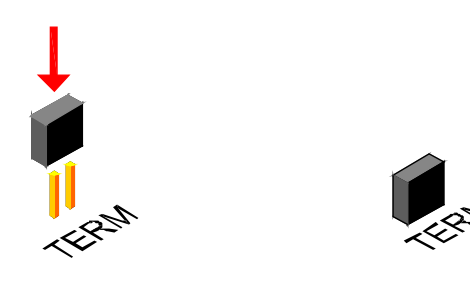

In alle andere gevallen moet deze verwijderd worden.

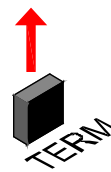

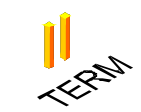

## **Opmerking:**

Indien de bekabeling met veel vertakkingen uitgevoerd is, wordt er enkel een afsluiter geplaatst op één module in de verdeelkast en op het bedieningspaneel dat het verst van de verdeelkast verwijderd is. Bij eventuele communicatieproblemen kan nog een bijkomende afsluiter geplaatst worden op een andere vertakking. Beperk echter het aantal afsluiters want een te groot aantal afsluiters kan de bus teveel belasten.

## *Adressering*

Iedere module in het Velbussysteem moet een uniek adres hebben.

Op modules die uitgerust zijn met draaischakelaartjes zoals de temperatuursensors VMB1TS en de relaismodules VMB4RY wordt dit adres via de 'ADDR' draaischakelaars ingesteld (zie ook in de handleiding van de betreffende module).

Het adres van de temperatuurcontroller VMB1TC wordt ingesteld via een menu (zie handleiding temperatuurcontroller).

Deze adressen mogen nadien niet meer gewijzigd worden.

Stel voor de temperatuursensoren een uniek adres in voor elke module via de 'ADDR' draaischakelaars van '00' tot 'FE' uitgezonderd '81', '91', 'A1', 'B1', 'C1', 'D1', 'E1', 'F1' en 'FF'.

In onderstaan voorbeeld staat het adres op 'A5' ingesteld.

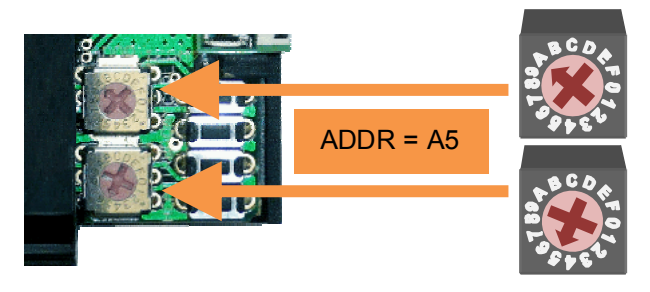

## **LEDINDICATIE**

## *Antivries-, nacht-, dag- of comfort*

In de lokalen waar zich een temperatuursensor VMB1TS bevindt kan de verwarming (of airco) in één van de 4 standen comfort, dag, nacht of antivries geplaatst worden. Aan iedere stand is een voorkeurinstelling voor de gewenste temperatuur gekoppeld.

De gekozen mode wordt met de bijbehorende leds weergegeven.

Indien de comfort-, dag- en nachtmode-leds niet oplichten, staat de sensormodule in de antivriesstand. Indien de comfort-, dag- of nachtmode-leds knipperen, staat de sensormodule tijdelijk (sleep timer) in die stand. Het programma wordt genegeerd gedurende die 'sleep' tijd.

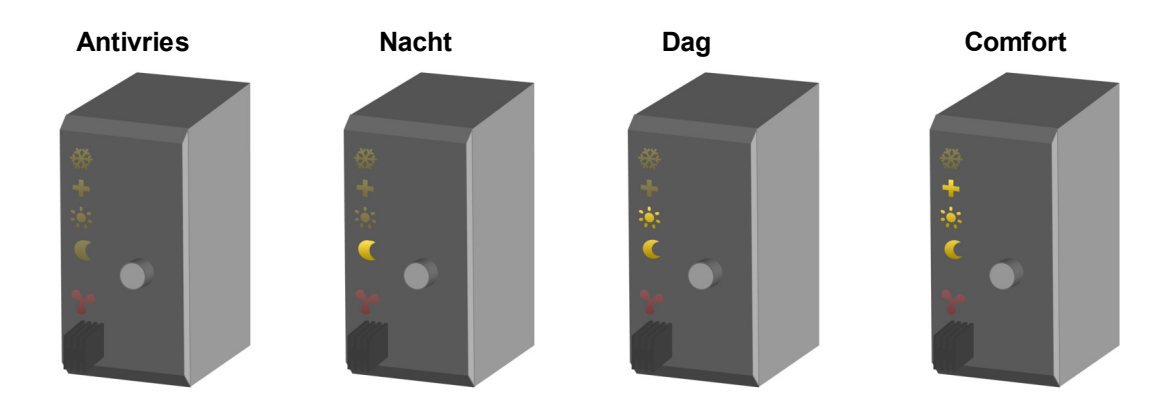

## *Koel- of verwarmingsmode*

Indien de temperatuursensor gebruikt wordt om een airco te sturen zal het ijskristal (bovenste led) oplichten. Het instellen van de verwarming- of koelmode kan enkel gebeuren via de temperatuurcontroller VMB1TC of via het Velbuslinkprogramma.

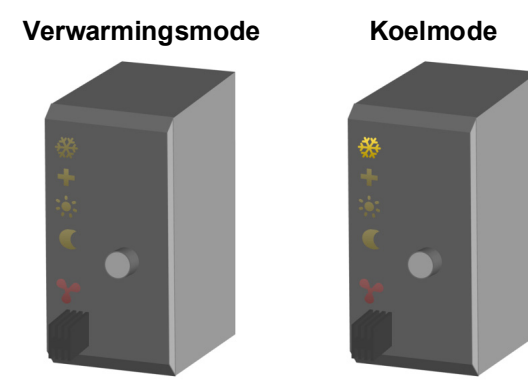

## *Koeler of verwarmer ingeschakeld*

Wanneer de verwarming (ventiel geopend) of airco geactiveerd is, zal een rode led oplichten.

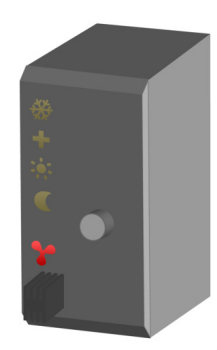

De rode uitgangsled kan volgende foutindicaties tonen:

- *Knipperen (kortstondig aanflitsen): de verwarming/koeler moet uitgeschakeld zijn maar heeft deze melding van de relaismodule niet ontvangen*
- *Knipperen (kortstondig uitdoven): de verwarming/koeler moet ingeschakeld zijn maar heeft deze melding van de relaismodule niet ontvangen.*
- *Snel knipperen: de configuratie van de sensorchip is mislukt.*
- *Zolang de foutindicatie aanhoudt, zal om de minuut de uitgangstoestand terug verstuurd worden.*

## **BEDIENING**

Iedere keer dat het drukknopje bediend wordt zal de module overschakelen tussen antivries, nacht, dag of comfortstand.

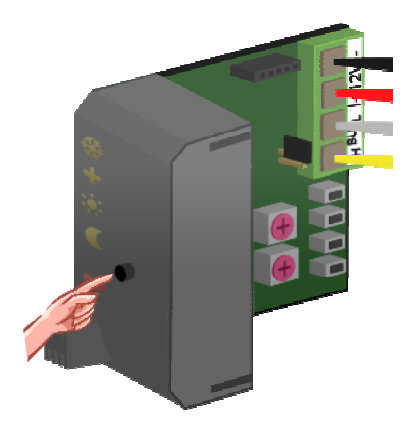

De nacht-, dag- en comfortindicatieleds knipperen om aan te duiden dat deze maar tijdelijk (sleep timer) in die stand geplaatst zijn. Gedurende deze tijd wordt het programma genegeerd.

Nadat deze tijd verstreken is, zal de sensormodule terug het programma volgen of indien er geen programma aanwezig is keert de sensormodule terug naar zijn vorige stand.

## *Opmerking:*

- De antivriesstand kan niet in de tijdelijke mode geplaatst worden.
- De standaard tijd wordt ingesteld via de temperatuurcontroller.
- Het vroegtijdig uitschakelen van deze tijdelijke mode kan gebeuren door terug de drukknop lang ingedrukt te houden. Het knipperen van de leds stopt en de sensor blijft in de geselecteerde mode werken tot de eerstvolgende programmastap.
- De lokale bediening kan vergrendeld of ontgrendeld worden via de temperatuurcontroller VMB1TC of via het Velbuslinkprogramma.
- Wordt de sensormodule in de manuele mode geplaatst via de temperatuurcontroller VMB1TC of via het Velbuslinkprogramma , dan zal de lokale bediening vergrendeld zijn.

## **INSTELLINGEN**

Van de temperatuursensor kunnen volgende zaken ingesteld worden via de temperatuurcontroller (zie handleiding VMB1TC) of via het Velbuslinkprogramma:

- de zone waartoe de sensor behoort
- de werkingsmode (verwarmen of koelen)
- het in- of uitschakelen van de deblokkering voor de circulatiepomp en/of verwarmingsventiel
- de gewenste comforttemperatuur bij verwarmen
- de gewenste dagtemperatuur bij verwarmen
- de gewenste nachttemperatuur bij verwarmen
- de antivries beveiligingstemperatuur
- de verwarmingslimiet (bovengrens van het verwarmingsinstelbereik)
- het temperatuursverschil om snel te verwarmen/ koelen of voor de verschilthermostaat
- de kalibratiefactor voor de sensor
- de hysteresis
- de gewenste comforttemperatuur bij koelen
- de gewenste dagtemperatuur bij koelen
- de gewenste nachttemperatuur bij koelen
- de ondergrens van het koelinstelbereik
- de bovengrens van het koelinstelbereik
- het laag temperatuuralarm (alarm indien de temperatuur onder die waarde zakt)
- het hoog temperatuuralarm (alarm indien de temperatuur boven die waarde stijgt)
- de standaard tijdsduur van de tijdelijke mode: van 1 minuut tot 65.279 minuten (45 dagen 7 uur 59 min)
- het verzenden van de huidige temperatuur over de Velbus:
	- o enkel bij het opvragen van de temperatuur
	- o enkel bij verandering van de temperatuur
	- $\circ$  op regelmatige tijdsintervallen instelbaar tussen 10 en 255 seconden (4 min 15 s)
- resetten van minimum en maximum temperatuur
- resetten van de tijdsregistratie voor de verwarmer/koeler
- het vergrendelen of ontgrendelen van de lokale bediening
- het adres van de gekoppelde sensor om een verschilthermostaat te maken
- sensornaam (max. 16 karakters)

Indien de softwareversie van de sensormodule hoger of gelijk is aan 0949 (zie softwareverie controleren) kan de pendelbeveiligingstijd (standaard ingesteld op 1 minuut) gewijzigd worden via het Velbuslinkprogramma.

## *Instelbereik*

Het instelbereik voor de gewenste temperatuur kan door de gebruiker aangepast worden. Hierdoor kan men er voor te zorgen dat de verwarming nooit hoger kan ingesteld worden dan een bepaalde waarde.

## *Zones*

Een zone kan nuttig zijn als de gewenste temperatuur van verschillende lokalen hetzelfde patroon moet volgen. Op deze manier hoeft u maar één programma in te stellen voor alle lokalen die tot die zone behoren.

Elke sensor van die zone moet hetzelfde zonenummer toegekend krijgen. Er kunnen tot 7 zones gedefinieerd worden.

Het toekennen van een zone kan gebeuren via de temperatuurcontroller (VMB1TC) of door het Velbuslinkprogramma via een pc aangesloten op de Velbus pc interface (VMB1USB, VMB1RS of VMBRSUSB).

# *Deblokkering circulatiepomp en/of verwarmingsventiel*

Wanneer de circulatiepomp of het ventiel lange tijd niet meer gebruikt worden, kunnen deze vast komen te zitten. Om dit te verhinderen kan hiervoor een deblokkering ingeschakeld worden. Die zorgt ervoor dat de circulatiepomp of het ventiel gedurende één minuut ingeschakeld worden als die gedurende 24 uur niet meer gebruikt werden.

Het in- of uitschakelen van die deblokkeerfunctie kan gebeuren via de temperatuurcontroller (VMB1TC) of door het Velbuslinkprogramma via een pc aangesloten op de Velbus pc interface (VMB1USB, VMB1RS of VMBRSUSB).

## *Tijdstatistieken*

Voor elke mode (comfort, dag, nacht of antivries) wordt de tijd bijgehouden hoelang de verwarming/koeler ingeschakeld werd.

Deze statistieken kunnen opgevraagd of gereset worden via de temperatuurcontroller (VMB1TC) of door het Velbuslinkprogramma via een pc aangesloten op de Velbus pc interface (VMB1USB, VMB1RS of VMBRSUSB).

## *Minimum en maximum temperatuur*

De sensor registreert de minimum en maximum temperatuur. Deze waarden kunnen opgevraagd of gereset worden via de temperatuurcontroller (VMB1TC) of door het Velbuslinkprogramma via een pc aangesloten op de Velbus pc interface (VMB1USB, VMB1RS of VMBRSUSB).

## *Verschilthermostaat*

Met twee sensoren kan een verschilthermostaat gemaakt worden. Als het temperatuurverschil tussen de die twee sensoren een bepaalde waarde overschrijdt, kan een relaiskanaal geactiveerd worden. Hiervoor moet op één van de twee sensoren het adres van de tweede sensor bekend gemaakt worden. De tweede sensor moet vervolgens gelinkt worden met een relaiskanaal. Het te overschrijden temperatuurverschil om het relaiskanaal te activeren, wordt op de eerste sensor ingesteld.

## *Fabrieksinstellingen*

Bij aanschaf van de module zijn volgende fabrieksinstelling reeds opgeslagen in de sensor:

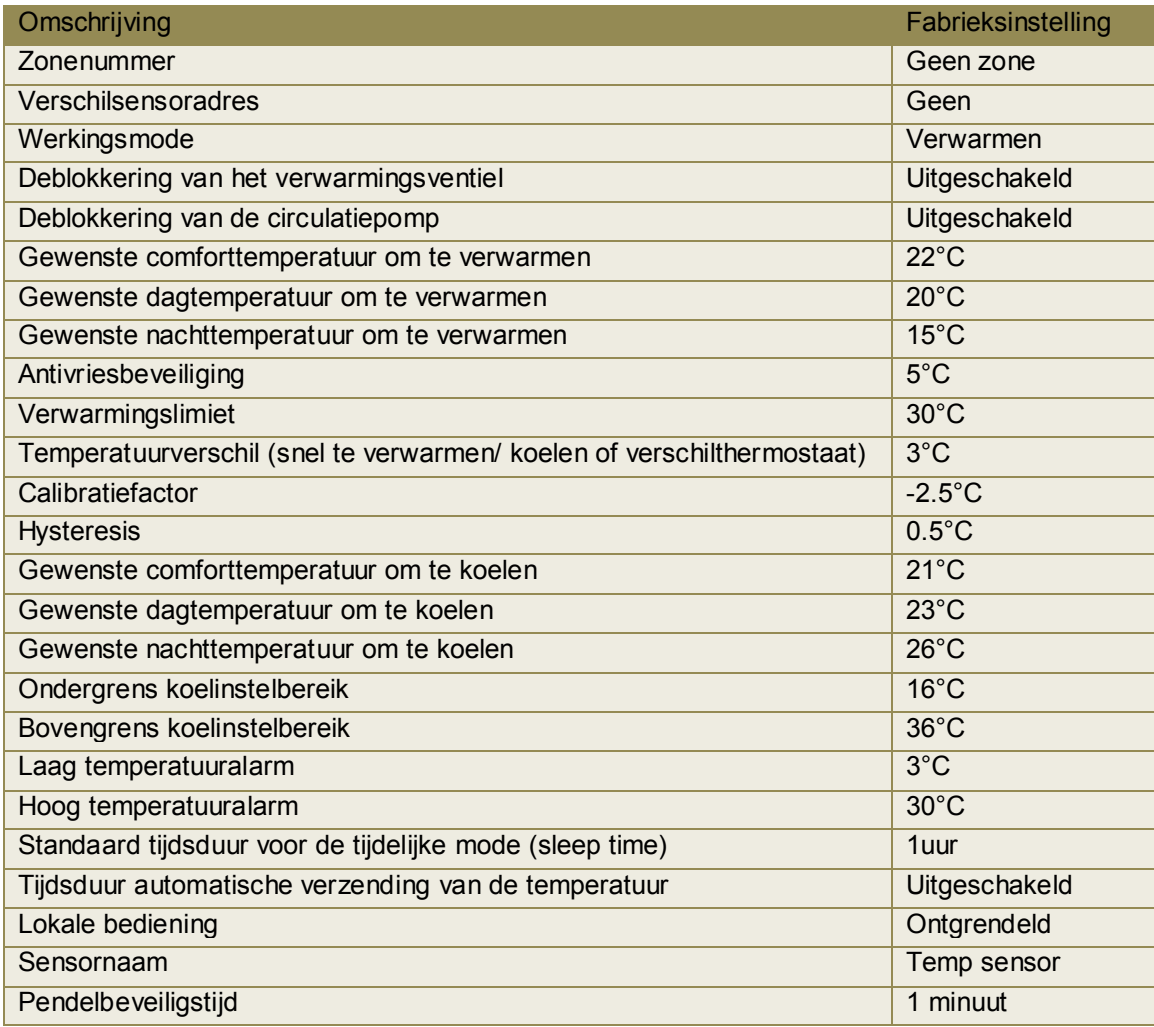

## **CONFIGURATIE VAN DE UITGANGEN**

De sensormodule verstuurt berichten over de Velbus bij een toestandswijziging van zijn verschillende uitgangen. Aan deze Velbusberichten kunnen relaismodules (VMB1RY of VMB4RY) gekoppeld worden voor de volgende functies:

- sturen van het verwarmingsventiel
- inschakelen van de turbostand van de verwarming- of koelinstallatie als het verschil tussen de huidige en de gewenste temperatuur te groot is
- verwarmingsketel in dagregime te plaatsen
- sturen van de koelinstallatie
- sturen van de circulatiepomp van de verwarmingsinstallatie
- genereren van een alarmmelding als de temperatuur te laag wordt (verwarmingsinstallatie is uitgevallen)
- genereren van een alarmmelding als de temperatuur te hoog wordt (het ventiel sluit niet meer)

Ieder relaiskanaal dat bestuurd wordt door een temperatuursensor moet in de momentbediening geplaatst worden d.w.z. de TIME1 en MODE/TIME2 draaischakelaartjes van het kanaal op de relaismodule moeten in de '0' stand geplaatst worden.

Het toekennen van die relaiskanalen kan het eenvoudigst gebeuren door gebruik te maken van het Velbuslinkprogramma via een pc aangesloten op de Velbus pc interface (VMB1USB, VMB1RS of VMBRSUSB).

Het kan echter ook zonder gebruik te maken van een computer. Volg hiervoor onderstaande procedures.

## *Toekennen van een relaiskanaal voor de besturing van het ventiel*

Wanneer de kamertemperatuur onder de gewenste waarde zakt, verstuurt de temperatuursensor een commando op de bus om een relais in te schakelen die het ventiel opent. Stijgt de kamertemperatuur boven de gewenste waarde dan wordt terug een commando door de temperatuursensor op de bus verstuurd om het relais uit te schakelen zodat het ventiel sluit.

In dit voorbeeld wordt relaiskanaal 1 gebruikt om het verwarmingsventiel te sturen.

1. Plaats de sensormodule in de antivriesstand door de drukknop op het frontpaneel enkele malen te bedienen totdat er geen enkele led meer oplicht.

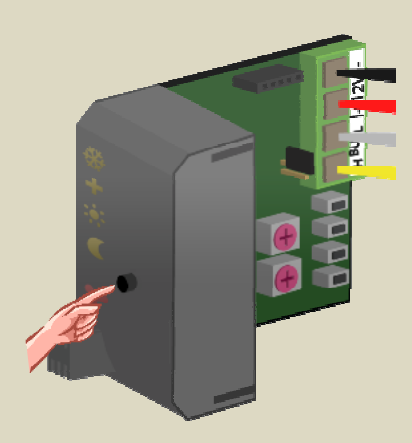

- 2. Plaats de MODE en TIME1 draaischakelaars voor kanaal 1 van de relaismodule op '0' (momentbediening).
- 3. Onthoud het adres van deze relaismodule om het later terug te kunnen plaatsen.
- 4. Plaats het adres van de relaismodule op 'C1'. De 'MODE 1' led knippert nu ter indicatie van de leerstand om een modedrukknop (PBM) aan te leren.

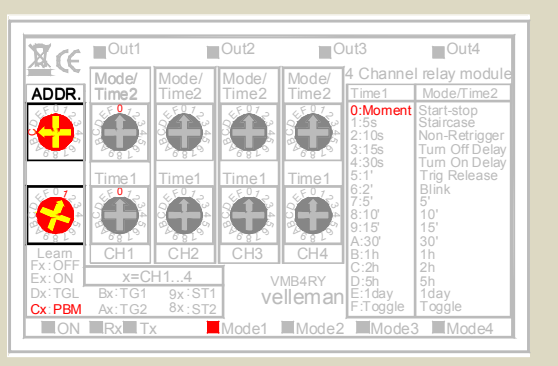

5. Houd het onderste (HEAT) drukknopje van de temperatuursensor ingedrukt totdat het relaiskanaal aantrekt en de rode led op de sensormodule knippert.

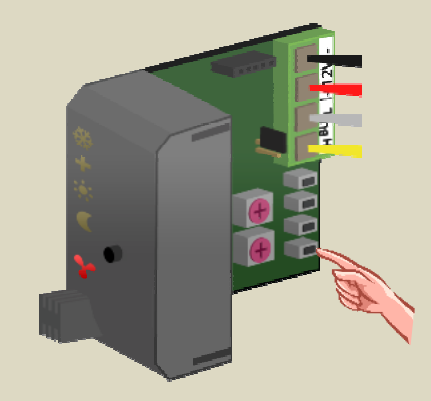

## *Toekennen van een relaiskanaal voor het snelverwarmen*

Sommige convectoren bezitten een blazer om het verwarmen te versnellen als de temperatuur te veel afwijkt van de gewenste waarde.

In dit voorbeeld wordt die blazer gestuurd door relaiskanaal 2.

1. Plaats de sensormodule in de antivriesstand door de drukknop op het frontpaneel enkele malen te bedienen totdat er geen enkele led meer oplicht.

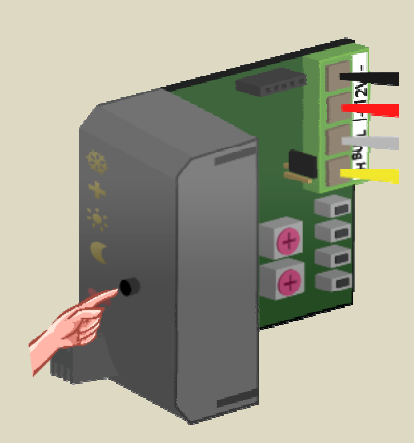

- 2. Plaats de MODE en TIME1 draaischakelaars voor kanaal 2 van de relaismodule op '0' (momentbediening).
- 3. Onthoud het adres van deze relaismodule om het later terug te kunnen plaatsen.
- 4. Plaats het adres van de relaismodule op 'C2'. De 'MODE 2' led knippert nu ter indicatie van de leerstand om een modedrukknop (PBM) aan te leren.

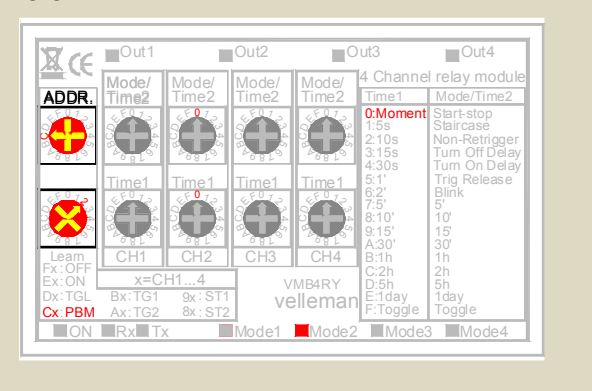

5. Houd het tweede (TURBO) drukknopje van de temperatuursensor ingedrukt totdat het relaiskanaal aantrekt en de rode led op de sensormodule knippert.

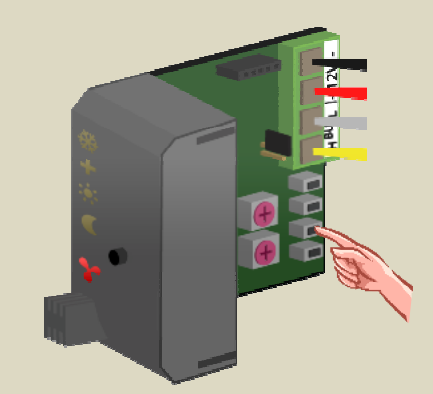

## *Toekennen van een relaiskanaal voor het dagregime van de cv-ketel*

Sommige verwarmingsketels beschikken over een contactingang voor dag- of nachtregime. In nachtregime wordt de keteltemperatuur meestal een tiental graden lager ingesteld. De verwarmingsketel moet in dagregime geschakeld worden van zodra er één van de sensormodules in de dagof comfortstand staat.

In dit voorbeeld wordt dit verwezenlijkt met relaiskanaal 3.

1. Plaats alle sensormodules in de antivriesstand door de drukknop op het frontpaneel enkele malen te bedienen totdat er geen enkele led meer oplicht.

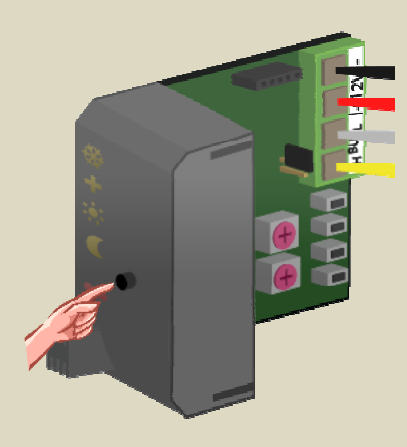

- 2. Plaats de MODE en TIME1 draaischakelaars voor kanaal 3 van de relaismodule op '0' (momentbediening).
- 3. Onthoud het adres van deze relaismodule om het later terug te kunnen plaatsen.
- 4. Plaats het adres van de relaismodule op 'C3'. De 'MODE 3' led knippert nu ter indicatie van de leerstand om een modedrukknop (PBM) aan te leren.

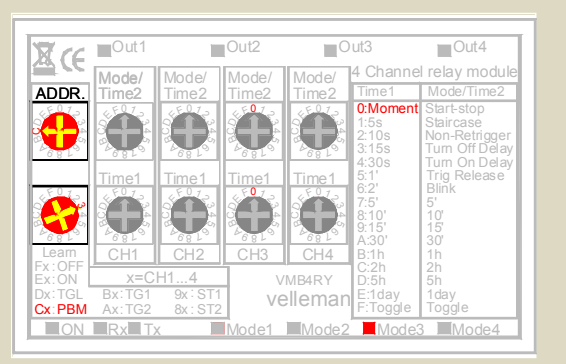

5. Houd het derde (DAY) drukknopje van de eerste temperatuursensor ingedrukt totdat het relaiskanaal aantrekt en de rode led op de sensormodule knippert.

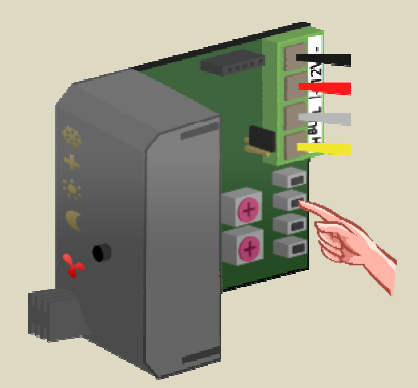

 6. Houd het derde (DAY) drukknopje van de tweede temperatuursensor ingedrukt totdat het relaiskanaal aantrekt en de rode led op de sensormodule knippert.

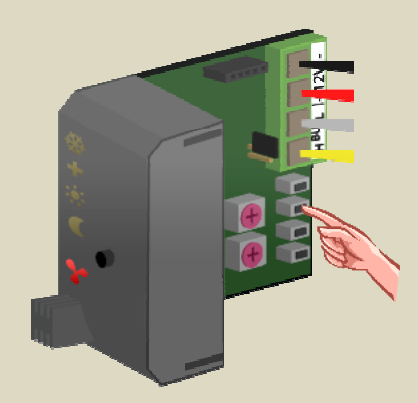

7. Herhaal stap 5 voor alle overige sensoren.

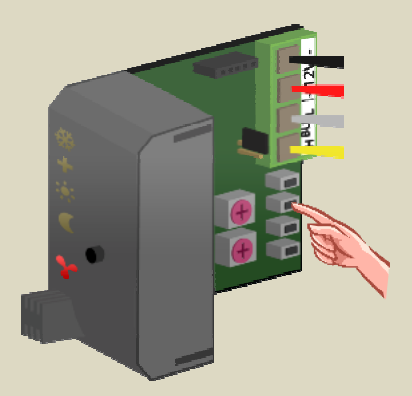

## *Toekennen van een relaiskanaal voor de besturing van een airco*

De temperatuursensor kan ook gebruikt worden om een koelinstallatie te regelen. In geval de sensor in de koelmode staat zal de verwarming in de antivriesstand geplaatst worden.

Als de kamertemperatuur boven de gewenste waarde stijgt, moet een relais inschakelen om de airco te doen koelen. Zakt de kamertemperatuur onder de gewenste waarde dan moet het relais uitschakelen om het koelen te stoppen.

In dit voorbeeld wordt relaiskanaal 4 gebruikt om het airco te sturen.

1. Plaats de sensormodule in de antivriesstand door de drukknop op het frontpaneel enkele malen te bedienen totdat er geen enkele led meer oplicht.

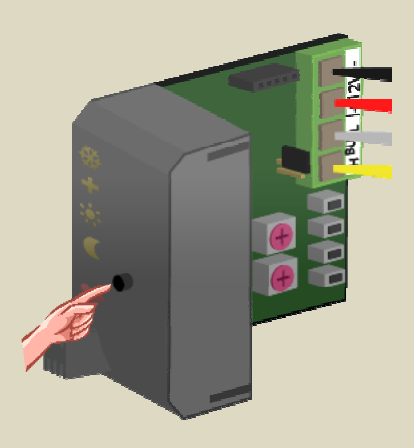

- 2. Plaats de MODE en TIME1 draaischakelaars voor kanaal 4 van de relaismodule op '0' (momentbediening).
- 3. Onthoud het adres van deze relaismodule om het later terug te kunnen plaatsen.
- 4. Plaats het adres van de relaismodule op 'C4'. De 'MODE 4' led knippert nu ter indicatie van de leerstand om een modedrukknop (PBM) aan te leren.

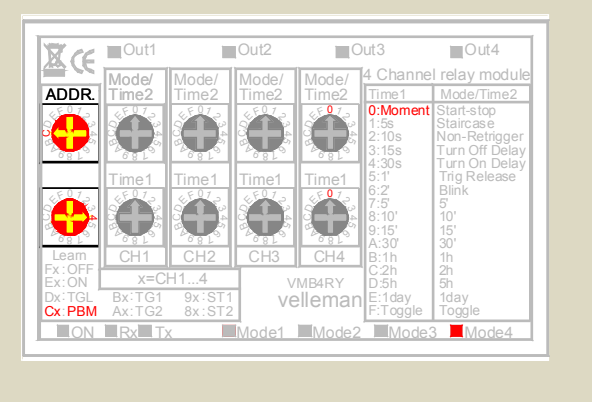

5. Houd het bovenste (COOL) drukknopje van de temperatuursensor ingedrukt totdat het relaiskanaal aantrekt en de rode led op de sensormodule knippert.

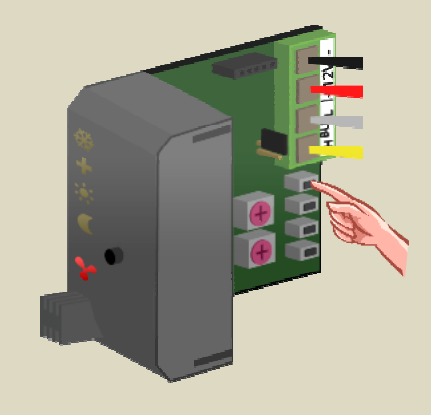

- 6. Plaats het adres van de relaismodule terug op zijn oorspronkelijke waarde.
- 7. Met de temperatuurcontroller VMB1TC of via het Velbuslinkprogramma moet de sensormodule in de koelmode gebracht worden. De bovenste led (ijskristal) moet oplichten.

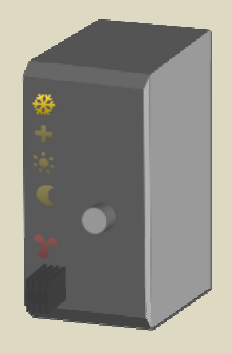

## *Toekennen van een relaiskanaal voor de circulatiepomp*

Sommige ventielen beschikken over een contact dat sluit als het ventiel geopend is. Door alle contacten parallel te schakelen kan de circulatiepomp gestuurd worden.

Hebben de ventielen die contacten niet dan kan er een relais gekoppeld worden aan de temperatuur-sensoren om de circulatiepomp te sturen. In dit voorbeeld moet de pomp draaien van zodra er één van de sensormodules warmte vraagt.

Dit wordt bijvoorbeeld met relaiskanaal 1 van een relaismodule verwezenlijkt.

1. Plaats alle sensormodules in de antivriesstand door de drukknop op het frontpaneel enkele malen te bedienen totdat er geen enkele led meer oplicht.

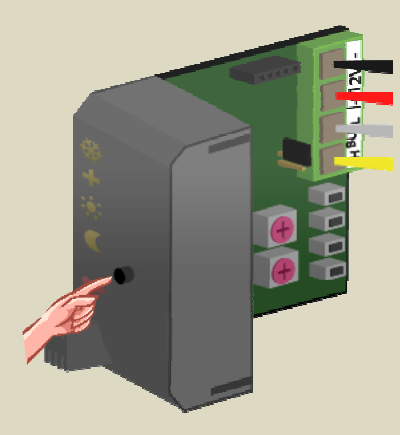

- 2. Plaats de MODE en TIME1 draaischakelaars voor kanaal 1 van de relaismodule op '0' (momentbediening).
- 3. Onthoud het adres van deze relaismodule om het later terug te kunnen plaatsen.
- 4. Plaats het adres van de relaismodule op 'C1'. De 'MODE 1' led knippert nu ter indicatie van de leerstand om een modedrukknop (PBM) aan te leren.

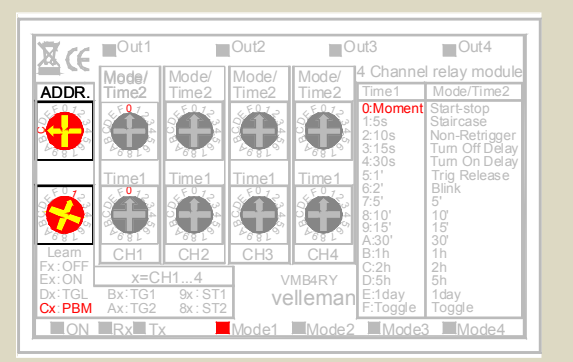

5. Houd de drukknop op het frontpaneel van de eerste sensormodule ingedrukt en bedien vervolgens de onderste (HEAT) drukknop totdat het relaiskanaal aantrekt en de rode led op de sensormodule knippert. Laat eerst de onderste (HEAT) drukknop los en nadien deze op het frontpaneel.

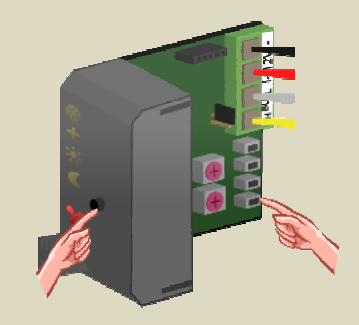

 6. Houd de drukknop op het frontpaneel van de tweede sensormodule ingedrukt en bedien vervolgens de onderste (HEAT) drukknop totdat het relaiskanaal aantrekt en de rode led op de sensormodule knippert. Laat eerst de onderste (HEAT) drukknop los en nadien deze op het frontpaneel.

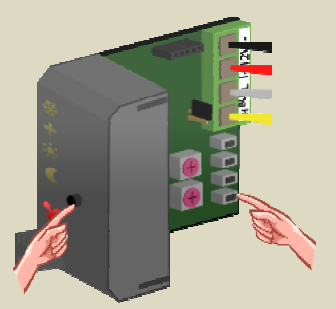

7. Herhaal stap 5 voor alle overige sensoren.

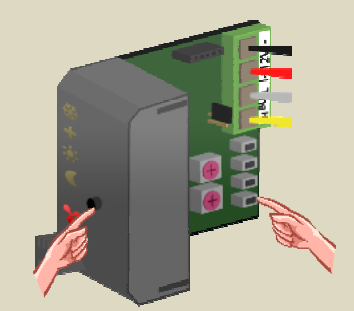

## *Toekennen van een relaiskanaal voor een laag temperatuuralarm*

De sensormodule is voorzien van een antivriesbeveiliging, maar als de verwarmingsinstallatie uitgevallen is kan het toch gebeuren dat in de winter de temperatuur in een lokaal verder zakt. Om de gebruiker te waarschuwen dat de temperatuur in dat lokaal het vriespunt nadert kan een relais bekrachtigd worden. Dit relaiscontact kan dan gebruikt worden om bijvoorbeeld een waarschuwingslampje of een elektrisch kacheltje in te schakelen.

Als voorbeeld wordt hiervoor relaiskanaal 2 van een relaismodule gebruikt.

1. Plaats de sensormodule in de antivriesstand door de drukknop op het frontpaneel enkele malen te bedienen totdat er geen enkele led meer oplicht.

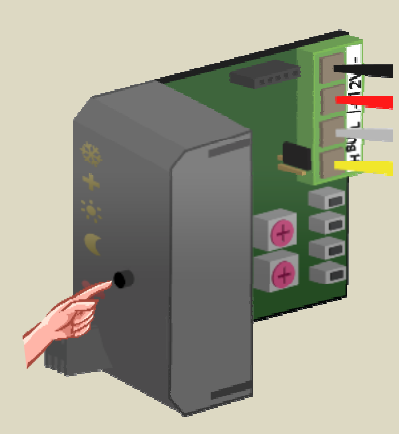

- 2. Plaats de MODE en TIME1 draaischakelaars voor kanaal 2 van de relaismodule op '0' (momentbediening).
- 3. Onthoud het adres van deze relaismodule om het later terug te kunnen plaatsen.
- 4. Plaats het adres van de relaismodule op 'C2'. De 'MODE 2' led knippert nu ter indicatie van de leerstand om een modedrukknop (PBM) aan te leren.

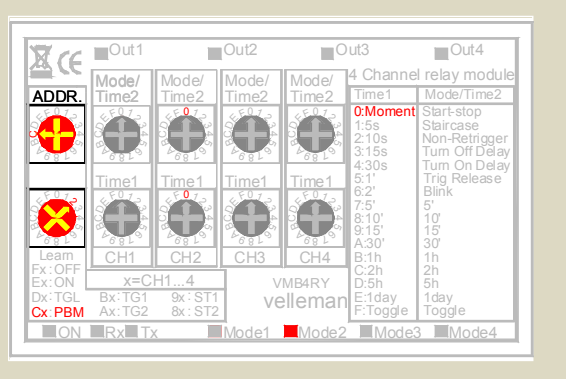

5. Houd de drukknop op het frontpaneel van de sensormodule ingedrukt en bedien vervolgens de tweede (TURBO) drukknop totdat het relaiskanaal aantrekt en de rode led op de sensormodule knippert. Laat eerst de tweede (TURBO) drukknop los en nadien deze op het frontpaneel.

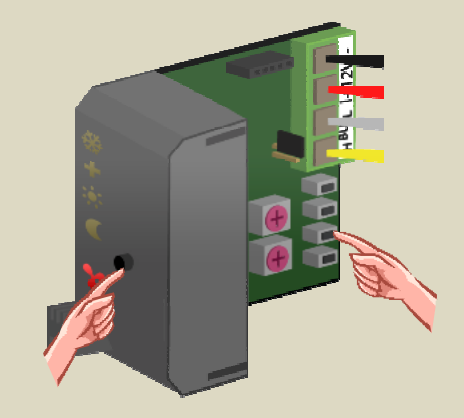

## *Toekennen van een relaiskanaal voor een hoog temperatuuralarm*

De sensormodule kan ook een relais bedienen als de kamertemperatuur een extreem hoge waarde zou bereiken. Dat kan voorkomen als het verwarmingsventiel defect zou zijn en niet meer sluit zodat de kamer maar verder blijft opwarmen. Dit relaiscontact kan dan gebruikt worden om bijvoorbeeld een waarschuwingslampje of een geluidsignaal te activeren.

Als voorbeeld wordt hiervoor relaiskanaal 3 van een relaismodule gebruikt.

1. Plaats de sensormodule in de antivriesstand door de drukknop op het frontpaneel enkele malen te bedienen totdat er geen enkele led meer oplicht.

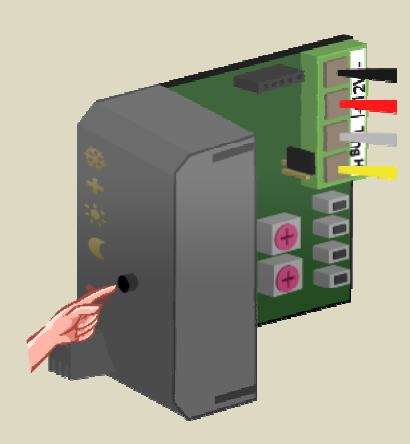

- 2. Plaats de MODE en TIME1 draaischakelaars voor kanaal 3 van de relaismodule op '0' (momentbediening).
- 3. Onthoud het adres van deze relaismodule om het later terug te kunnen plaatsen.
- 4. Plaats het adres van de relaismodule op 'C3'. De 'MODE 3' led knippert nu ter indicatie van de leerstand om een modedrukknop (PBM) aan te leren.

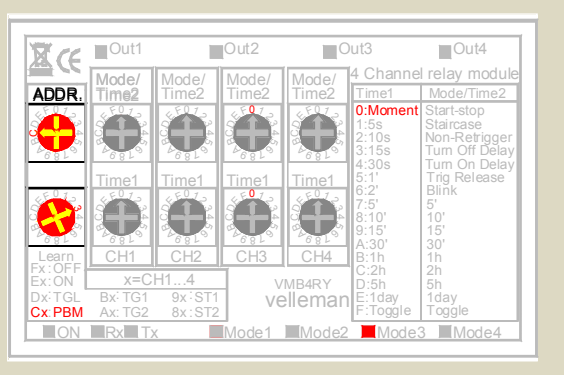

5. Houd de drukknop op het frontpaneel van de sensormodule ingedrukt en bedien vervolgens de derde (DAY) drukknop totdat het relaiskanaal aantrekt en de rode led op de sensormodule knippert. Laat eerst de derde (DAY) drukknop los en nadien deze op het frontpaneel.

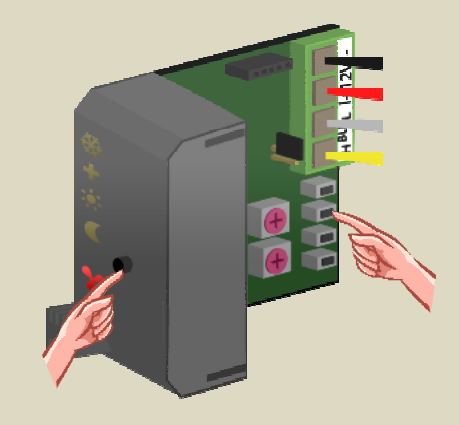

## **BEDIENEN OP AFSTAND**

De sensormodule kan lokaal bediend worden maar kan ook op afstand bediend worden door de temperatuurcontroller VMB1TC (zie handleiding controller).

De sensormodule kan ook nog op afstand bediend worden door drukknoppen die aangesloten zijn op de Velbus. Er kunnen drukknoppen gedefinieerd worden om:

- de sensormodule in de comfortstand te plaatsen
- de sensormodule in de dagstand te plaatsen
- de sensormodule in de nachtstand te plaatsen
- de sensormodule in de antivriesstand te plaatsen
- de sensormodule in de verwarmingsmode te plaatsen
- de sensormodule in de koelmode te plaatsen
- de lokale bediening van de sensormodule te vergrendelen
- de lokale bediening van de sensormodule te ontgrendelen

Voor elke bedieningsfunctie kunnen er tot 10 verschillende drukknoppen toegekend worden. Het toekennen van dergelijke drukknoppen kan het eenvoudigst gebeuren door gebruik te maken van het Velbuslinkprogramma via een pc aangesloten op de Velbusinterface (VMB1USB, VMB1RS of VMBRSUSB).

Het kan echter ook zonder gebruik te maken van een computer.

Onthoud het adres van de sensormodule om het later terug te kunnen plaatsen.

Stel het adres van de sensormodule in op de functie waarvoor drukknoppen moeten aangeleerd worden.

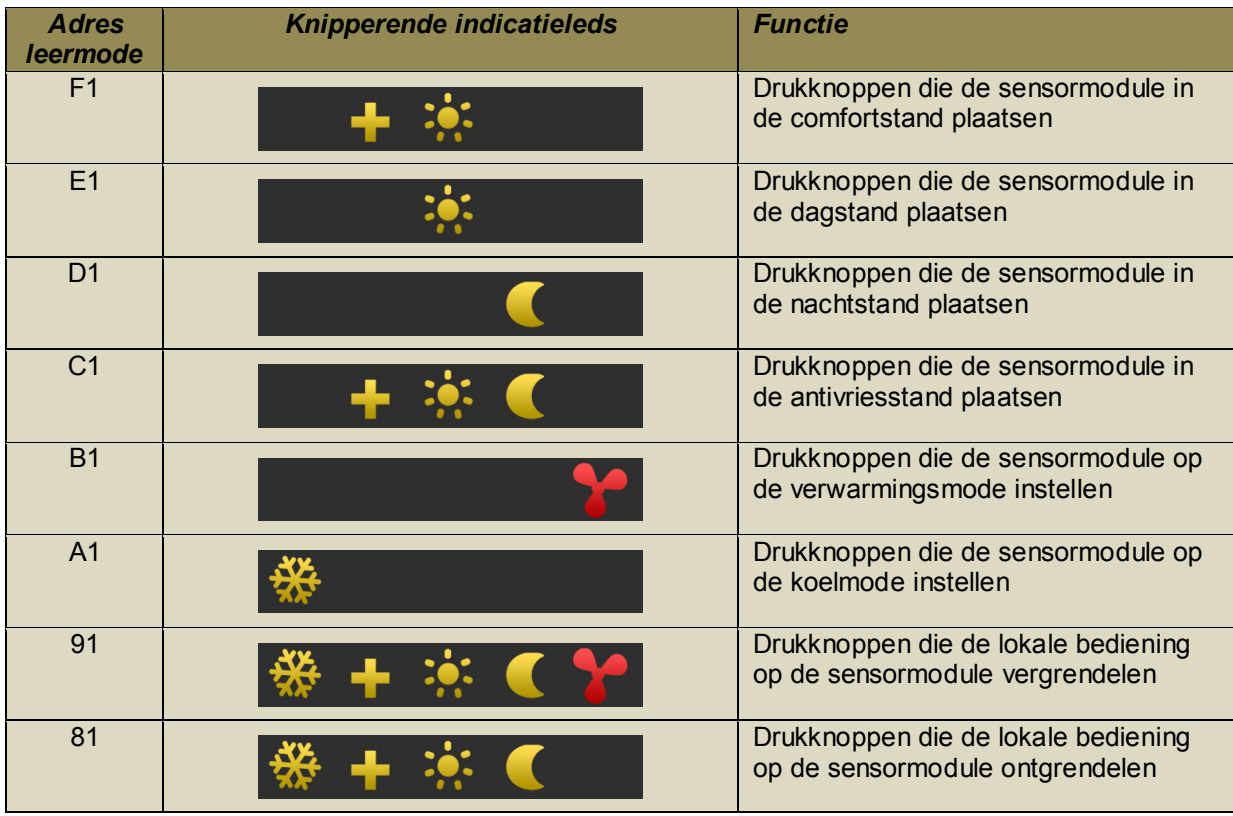

Een bepaalde drukknop toevoegen gebeurt door deze lang in te drukken totdat zijn indicatieled knippert. Lukt dit niet, dan is het maximum aantal aan te leren drukknoppen bereikt.

Plaats nadien het adres van de sensormodule terug op zijn oorspronkelijke waarde.

In het volgende voorbeeld maken we gebruik van een bedieningspaneel VMB4PD waarvan de 8 bedieningen gekoppeld worden met een temperatuursensor.

De labels op het scherm voor de eerste pagina worden als volgt ingesteld (zie handleiding VMB4PD):

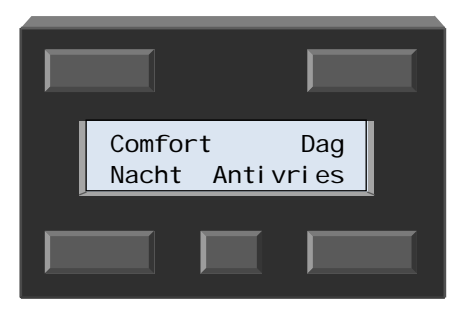

De labels op het scherm voor de tweede pagina worden als volgt ingesteld:

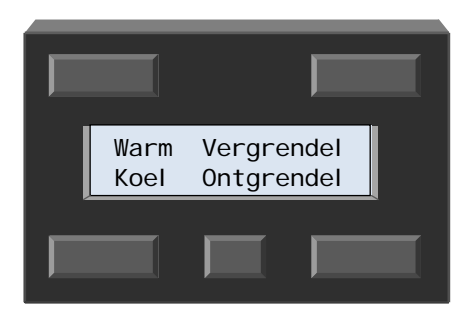

# *Comfortstand bedienen op afstand*

Met de linkerboventoets van het bedieningspaneel wordt de temperatuursensor in de comfortstand geplaatst.

- 1. Onthoud het adres van de sensormodule om het later terug te kunnen plaatsen.
- 2. Plaats het adres van de sensormodule op 'F1'. De comfort- en dagleds knipperen om aan te duiden dat er drukknoppen kunnen aangeleerd worden om de module in de comfortstand te plaatsen.

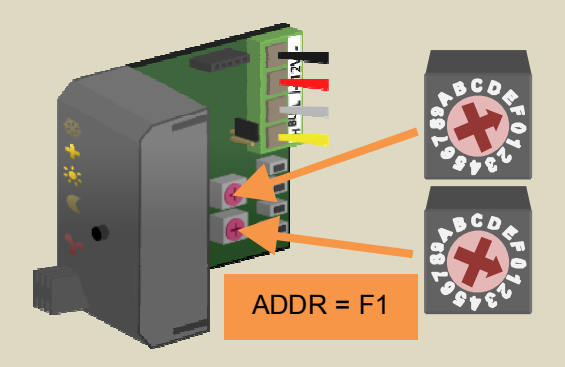

*Opmerking:* 

Zijn er nog sensormodules die op dezelfde drukknop moeten reageren, onthoud dan hun adressen en plaats hun adressen ook op 'F1'. 3. Houd de 'Comfort' drukknop ingedrukt (min. 1 sec) tot zijn indicatieled begint te knipperen.

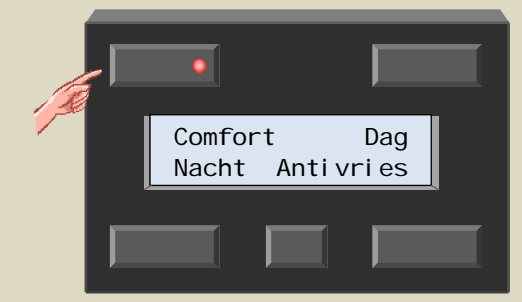

## *Opmerking:*

- 4. Herhaal eventueel stap 3 indien er nog andere drukknoppen de sensormodule in de comfortstand moeten plaatsen.
- 5. Plaats het adres van de sensormodule(s) terug op zijn oorspronkelijke waarde.

# *Dagstand bedienen op afstand*

Met de rechterboventoets van het bedieningspaneel wordt de temperatuursensor in de dagstand geplaatst.

- 1. Onthoud het adres van de sensormodule om het later terug te kunnen plaatsen.
- 2. Plaats het adres van de sensormodule op 'E1'. De dagled knippert om aan te duiden dat er drukknoppen kunnen aangeleerd worden om de module in de dagstand te plaatsen.

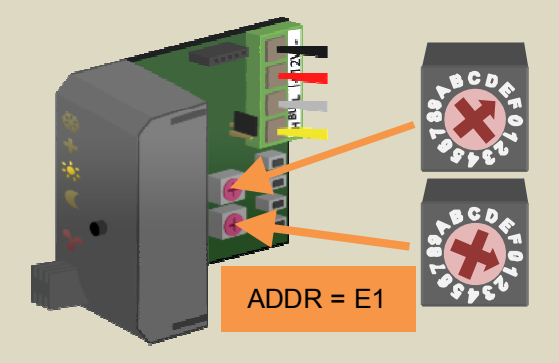

## *Opmerking:*

Zijn er nog sensormodules die op dezelfde drukknop moeten reageren, onthoud dan hun adressen en plaats hun adressen ook op 'E1'. 3. Houd de 'Dag' drukknop ingedrukt (min. 1 sec) tot zijn indicatieled begint te knipperen.

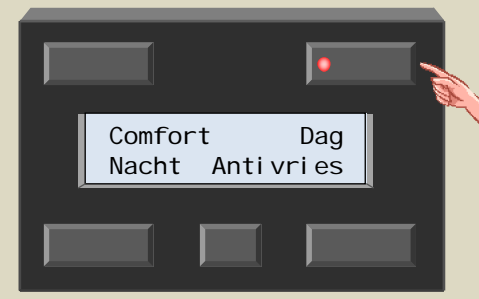

## *Opmerking:*

- 4. Herhaal eventueel stap 3 indien er nog andere drukknoppen de sensormodule in de dagstand moeten plaatsen.
- 5. Plaats het adres van de sensormodule(s) terug op zijn oorspronkelijke waarde.

# *Nachtstand bedienen op afstand*

Met de linkerondertoets van het bedieningspaneel wordt de temperatuursensor in de nachtstand geplaatst.

- 1. Onthoud het adres van de sensormodule om het later terug te kunnen plaatsen.
- 2. Plaats het adres van de sensormodule op 'D1'. De nachtled knippert om aan te duiden dat er drukknoppen kunnen aangeleerd worden om de module in de nachtstand te plaatsen.

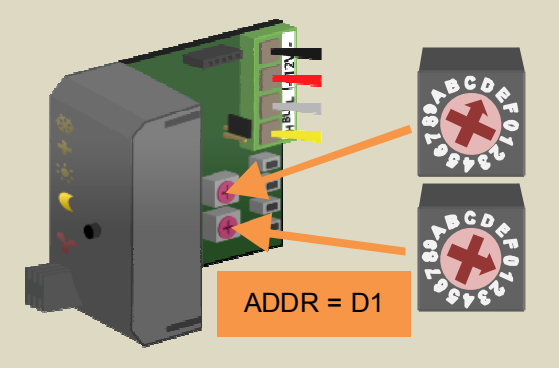

#### *Opmerking:*

Zijn er nog sensormodules die op dezelfde drukknop moeten reageren, onthoud dan hun adressen en plaats hun adressen ook op 'D1'. 3. Houd de 'Nacht' drukknop ingedrukt (min. 1 sec) tot zijn indicatieled begint te knipperen.

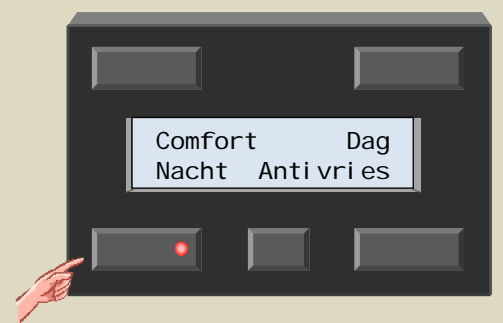

#### *Opmerking:*

- 4. Herhaal eventueel stap 3 indien er nog andere drukknoppen de sensormodule in de nachtstand moeten plaatsen.
- 5. Plaats het adres van de sensormodule(s) terug op zijn oorspronkelijke waarde.

## *Antivriesstand bedienen op afstand*

Met de rechterondertoets van het bedieningspaneel wordt de temperatuursensor in de antivriesstand geplaatst.

- 1. Onthoud het adres van de sensormodule om het later terug te kunnen plaatsen.
- 2. Plaats het adres van de sensormodule op 'C1'. De nacht, dag en comfort leds knipperen om aan te duiden dat er drukknoppen kunnen aangeleerd worden om de module in de antivriesstand te plaatsen.

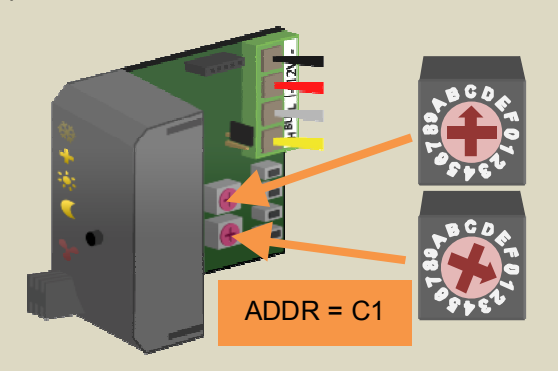

#### *Opmerking:*

Zijn er nog sensormodules die op dezelfde drukknop moeten reageren, onthoud dan hun adressen en plaats hun adressen ook op 'C1'. 3. Houd de 'Antivries' drukknop ingedrukt (min. 1 sec) tot zijn indicatieled begint te knipperen.

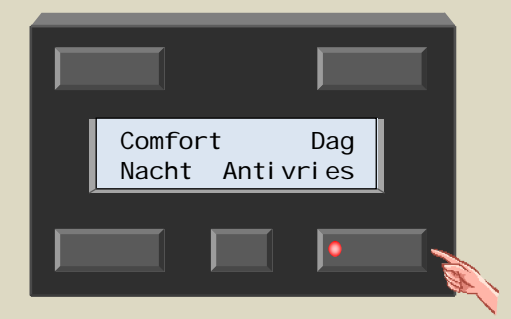

## *Opmerking:*

- 4. Herhaal eventueel stap 3 indien er nog andere drukknoppen de sensormodule in de antivriesstand moeten plaatsen.
- 5. Plaats het adres van de sensormodule(s) terug op zijn oorspronkelijke waarde.

# *Verwarmingsmode instellen op afstand*

Met de linkerboventoets op de tweede pagina van het bedieningspaneel wordt de temperatuursensor in verwarmingsmode geplaatst.

- 1. Onthoud het adres van de sensormodule om het later terug te kunnen plaatsen.
- 2. Plaats het adres van de sensormodule op 'B1'. De uitgangsled knippert om aan te duiden dat er drukknoppen kunnen aangeleerd worden om de module in de verwarmingsmode te plaatsen.

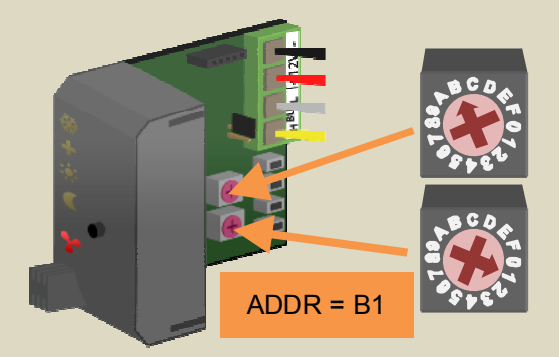

## *Opmerking:*

Zijn er nog sensormodules die op dezelfde drukknop moeten reageren, onthoud dan hun adressen en plaats hun adressen ook op 'B1'.

3. Selecteer de tweede pagina van het bedieningspaneel door het kleine drukknopje te bedienen.

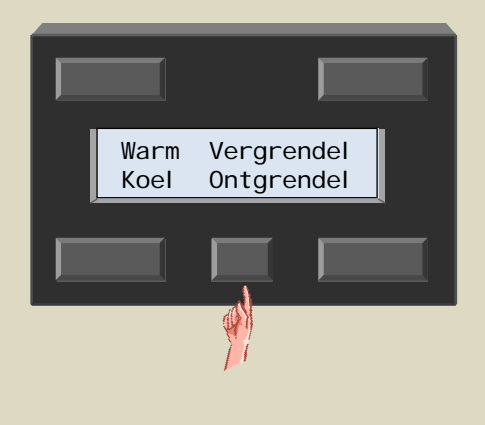

4. Houd de 'Warm' drukknop ingedrukt (min. 1 sec) tot zijn indicatieled begint te knipperen.

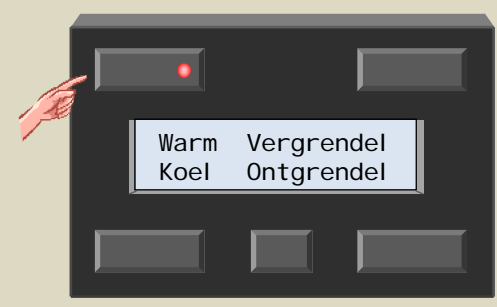

#### *Opmerking:*

- 5. Herhaal eventueel stap 4 indien er nog andere drukknoppen de sensormodule in verwarmingsmode moeten plaatsen.
- 6. Plaats het adres van de sensormodule(s) terug op zijn oorspronkelijke waarde.

# *Koelmode instellen op afstand*

Met de linkerondertoets op de tweede pagina van het bedieningspaneel wordt de temperatuursensor in koelmode geplaatst.

- 1. Onthoud het adres van de sensormodule om het later terug te kunnen plaatsen.
- 2. Plaats het adres van de sensormodule op 'A1'. De koelmode led knippert om aan te duiden dat er drukknoppen kunnen aangeleerd worden om de module in de koelmode te plaatsen.

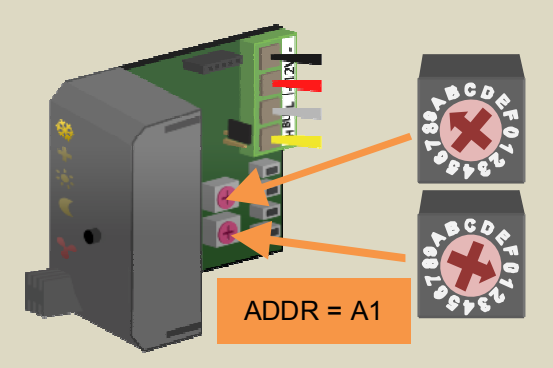

## *Opmerking:*

Zijn er nog sensormodules die op dezelfde drukknop moeten reageren, onthoud dan hun adressen en plaats hun adressen ook op 'A1'.

3. Selecteer de tweede pagina van het bedieningspaneel door het kleine drukknopje te bedienen.

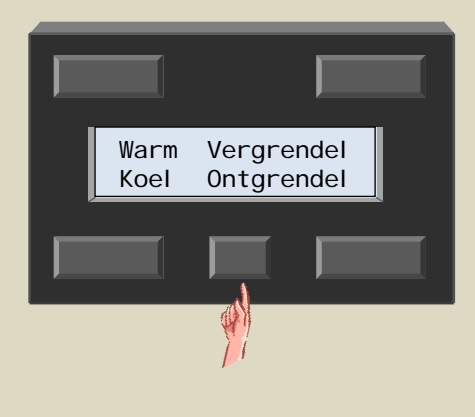

4. Houd de 'Koel' drukknop ingedrukt (min. 1 sec) tot zijn indicatieled begint te knipperen.

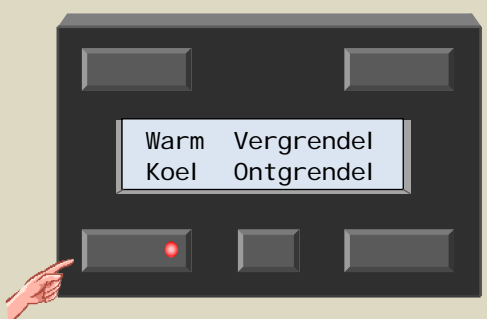

#### *Opmerking:*

- 5. Herhaal eventueel stap 4 indien er nog andere drukknoppen de sensormodule in koelmode moeten plaatsen.
- 6. Plaats het adres van de sensormodule(s) terug op zijn oorspronkelijke waarde.

# *Lokale bediening vergrendelen op afstand*

Met de rechterboventoets op de tweede pagina van het bedieningspaneel wordt de lokale bediening van de temperatuursensor vergrendeld.

- 1. Onthoud het adres van de sensormodule om het later terug te kunnen plaatsen.
- 2. Plaats het adres van de sensormodule op '91'. Alle leds knipperen om aan te duiden dat er drukknoppen kunnen aangeleerd worden om de lokale bediening van de module te vergrendelen.

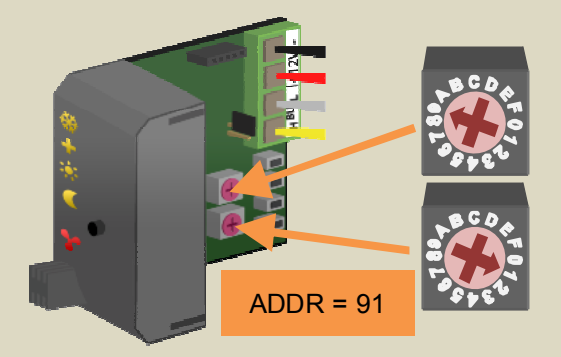

## *Opmerking:*

Zijn er nog sensormodules die op dezelfde drukknop moeten reageren, onthoud dan hun adressen en plaats hun adressen ook op '91'.

3. Selecteer de tweede pagina van het bedieningspaneel door het kleine drukknopje te bedienen.

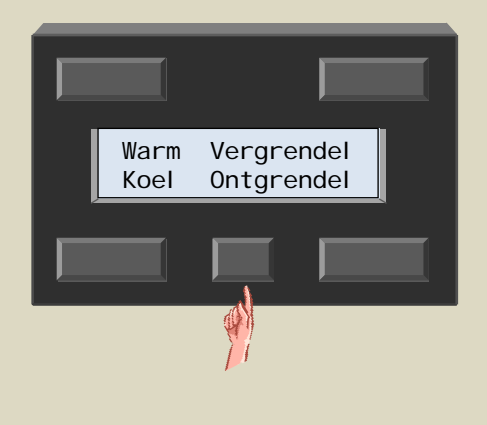

4. Houd de 'Vergrendel' drukknop ingedrukt (min. 1 sec) tot zijn indicatieled begint te knipperen.

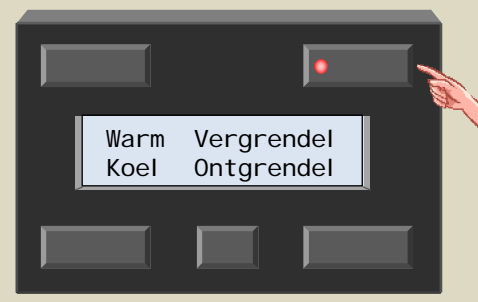

#### *Opmerking:*

- 5. Herhaal eventueel stap 4 indien er nog andere drukknoppen de lokale bediening van de sensormodule moeten vergrendelen.
- 6. Plaats het adres van de sensormodule(s) terug op zijn oorspronkelijke waarde.

## *Lokale bediening ontgrendelen op afstand*

Met de rechterondertoets op de tweede pagina van het bedieningspaneel wordt de vergrendeling van de lokale bediening op de temperatuursensor teniet gedaan.

- 1. Onthoud het adres van de sensormodule om het later terug te kunnen plaatsen.
- 2. Plaats het adres van de sensormodule op '81'. De koel, comfort, dag en nacht leds knipperen om aan te duiden dat er drukknoppen kunnen aangeleerd worden om de lokale bediening van de module te ontgrendelen.

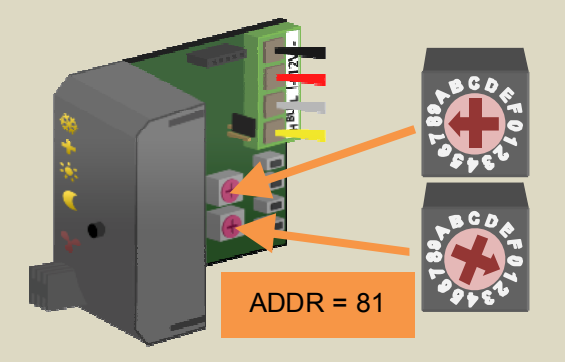

## *Opmerking:*

Zijn er nog sensormodules die op dezelfde drukknop moeten reageren, onthoud dan hun adressen en plaats hun adressen ook op '81'.

3. Selecteer de tweede pagina van het bedieningspaneel door het kleine drukknopje te bedienen.

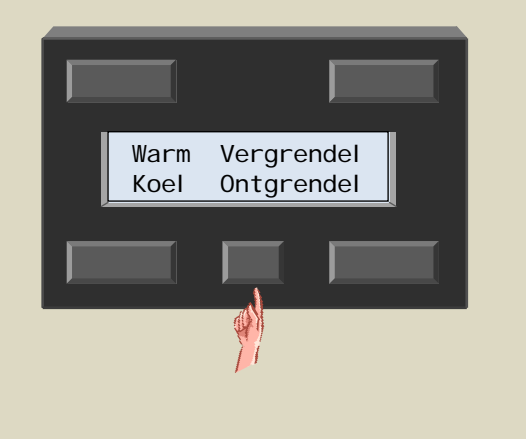

4. Houd de 'Ontgrendel' drukknop ingedrukt (min. 1 sec) tot zijn indicatieled begint te knipperen.

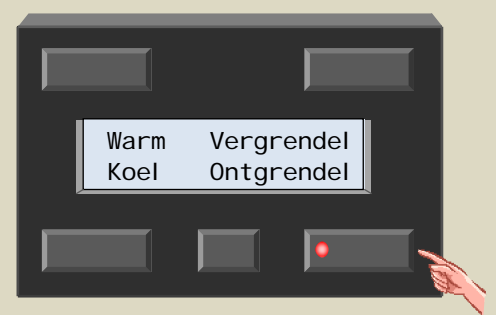

#### *Opmerking:*

- 5. Herhaal eventueel stap 4 indien er nog andere drukknoppen de lokale bediening van de sensormodule moeten ontgrendelen.
- 6. Plaats het adres van de sensormodule(s) terug op zijn oorspronkelijke waarde.

# *Wissen van een aangeleerde drukknop*

Onthoud het adres van de sensormodule om het later terug te kunnen plaatsen.

Stel het adres van de module in op de functie waarvoor de drukknoppen moeten gewist worden.

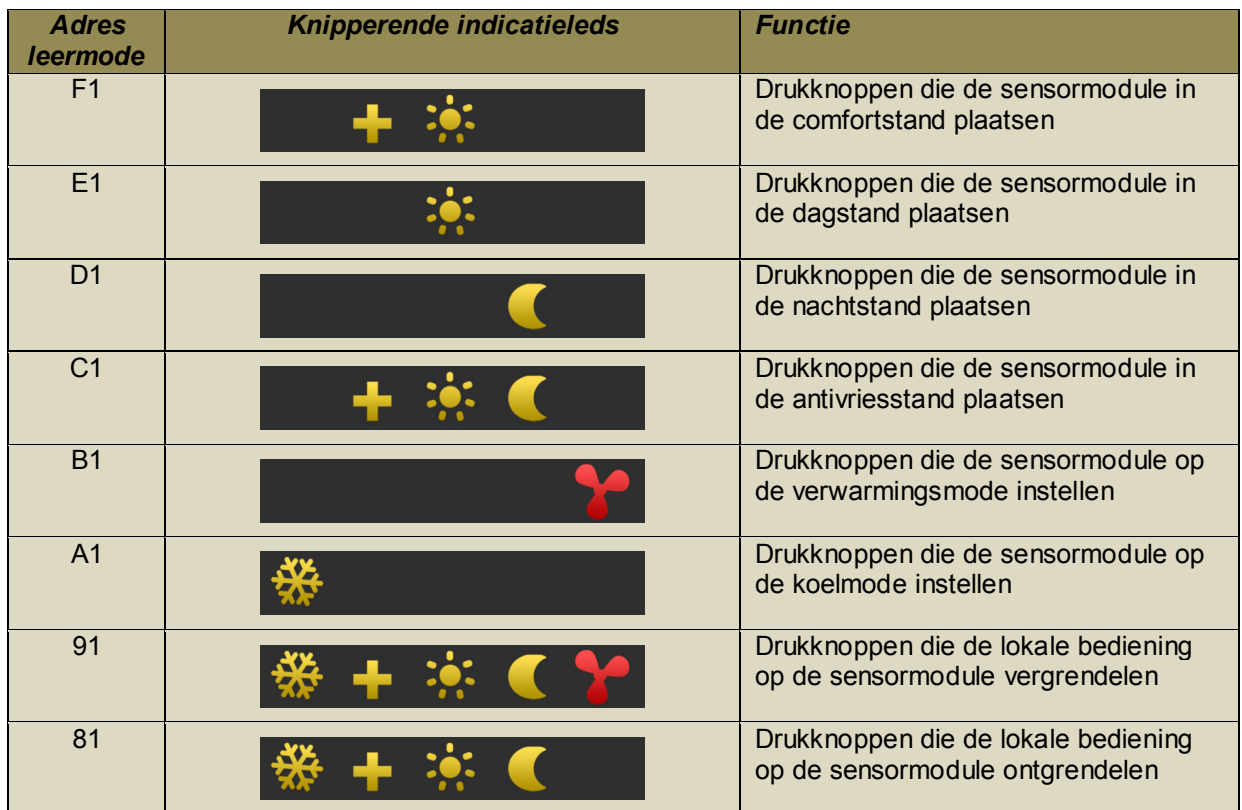

De indicatieleds van de drukknoppen die aan de geselecteerde bedieningsfunctie gekoppeld zijn, zullen knipperen.

Een aangeleerde drukknop verwijderen gebeurt door deze lang in te drukken totdat de indicatieled ervan dooft.

Plaats nu het adres terug op zijn oorspronkelijke waarde.

## *Wissen van alle aangeleerde drukknoppen voor een bepaalde functie*

Onthoud het adres van de sensormodule om het later terug te kunnen plaatsen.

Stel het adres van de module in op de functie waarvoor de drukknoppen moeten gewist worden.

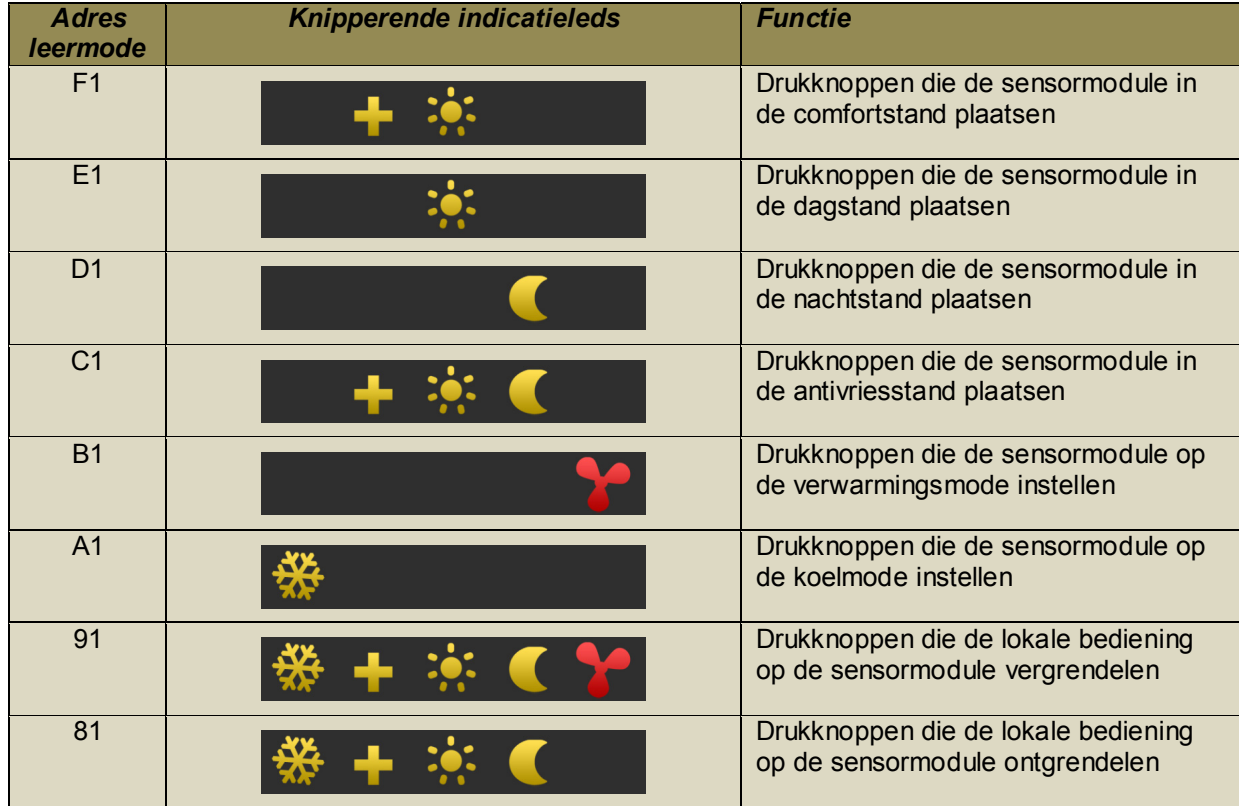

De indicatieleds van de drukknoppen die aan de geselecteerde bedieningsfunctie gekoppeld zijn, zullen knipperen.

Alle aangeleerde drukknoppen voor de ingestelde bedieningsfunctie verwijderen gebeurt door de drukknop op de frontpaneel van de sensormodule lang in te drukken tot de leds op sensormodule doven.

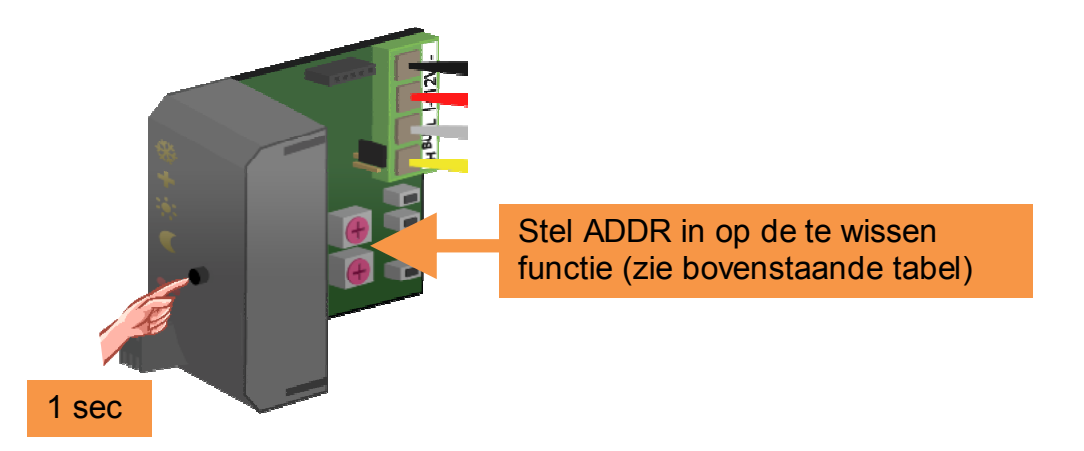

Bij het loslaten van de drukknop zullen de indicatieleds van alle bijbehorende drukknoppen doven en zullen de leds op de sensormodule terug knipperen.

Plaats nu het adres terug op zijn oorspronkelijke waarde.

# *Wissen van alle aangeleerde drukknoppen*

Onthoud het adres van de sensormodule om het later terug te kunnen plaatsen.

Stel het adres van de module in op de 'F1'. De comfort- en dagled knipperen.

Alle aangeleerde drukknoppen voor alle bedieningsfuncties verwijderen gebeurt door de mode-drukknop op de sensormodule ongeveer 10 seconden ingedrukt te houden.

Eerst zullen de indicatieleds op de sensormodule doven en na een 7-tal seconden terug beginnen te knipperen ter bevestiging van de wisoperatie.

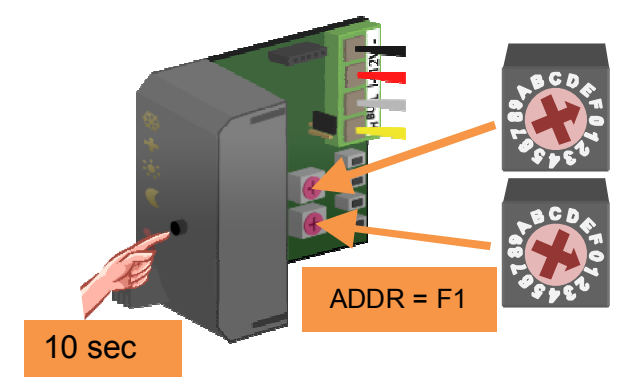

Plaats nu het adres terug op zijn oorspronkelijke waarde.

## **OVERSCHAKELEN NAAR ANTIVRIES VIA RAAMCONTACTEN**

Indien de ramen uitgerust zijn met magneetcontacten kan de verwarming automatisch naar de antivriesstand overschakelen van zodra er een raam geopend wordt om te verluchten.

De leds doven op de temperatuursensor VMB1TS en de temperatuurcontroller VMB1TC toont een antivries- en sleutelsymbool op het scherm samen met een knipperende mode led.

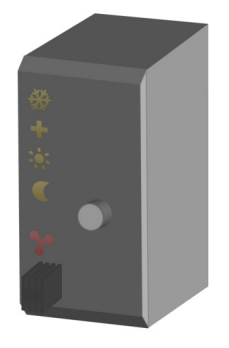

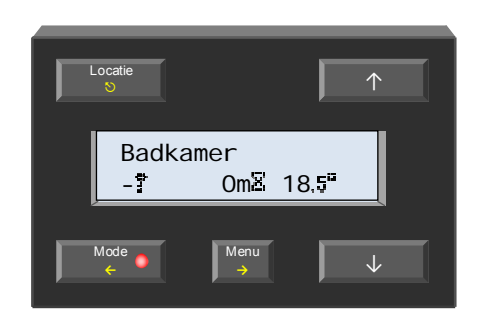

Zolang er een raam open staat, kan de verwarming niet in andere stand geplaatst worden.

Worden de ramen gesloten dan zal de verwarming terugkeren in de oorspronkelijke stand.

De gebruikte magneetcontacten mogen zowel van het normaal gesloten als normaal open type zijn. Ze worden aangesloten aan een drukknopinterface VMB8PB of een ingangsmodule VMB6IN. Er kunnen maximaal 10 normaal gesloten en 10 normaal open magneetcontacten gekoppeld worden met de sensormodule.

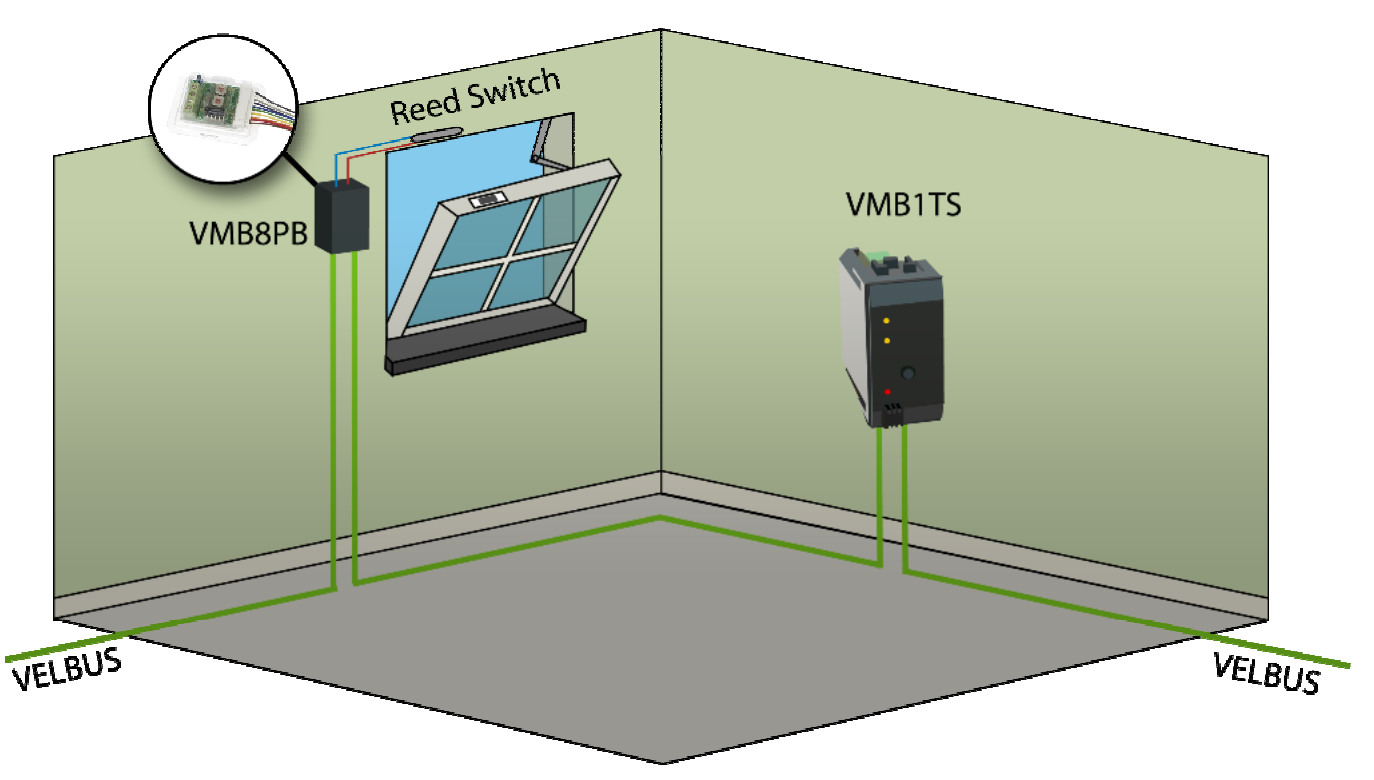

Het toekennen van dergelijke magneetcontacten kan enkel gebeuren door gebruik te maken van het Velbuslinkprogramma via een pc aangesloten op de Velbusinterface (VMB1USB, VMB1RS of VMBRSUSB). De normaal gesloten magneetcontacten (dwz het contact is gesloten als het raam dicht is) moet gekoppeld worden aan de 'Normal closed disable switch' functie van de sensormodule.

De normaal open magneetcontacten (dwz het contact is open als het raam dicht is) moet gekoppeld worden aan de 'Normal open disable switch' functie van de sensormodule.

#### Opmerking:

Bovenstaande functie is enkel beschikbaar voor softwareversies 0949 of hoger van de sensormodule (zie rubriek softwareversie controleren verderop in deze handleiding).

## **VERSCHILTHERMOSTAAT**

Met twee sensoren kan een verschilthermostaat gemaakt worden. Als het temperatuurverschil tussen die twee sensoren een bepaalde waarde overschrijdt, kan een relaiskanaal geactiveerd worden.

Hiervoor moet op één van de twee sensoren het adres van de tweede sensor bekend gemaakt worden. De tweede sensor moet vervolgens gelinkt worden met een relaiskanaal. Het te overschrijden temperatuurverschil om het relaiskanaal te activeren, wordt op de eerste sensor ingesteld.

De instellingen kunnen via de temperatuurcontroller VMB1TC of met het Velbuslinkprogramma gebeuren.

Schematische voorstelling verschilthermostaat (sensor2 in verwarmingsmode):

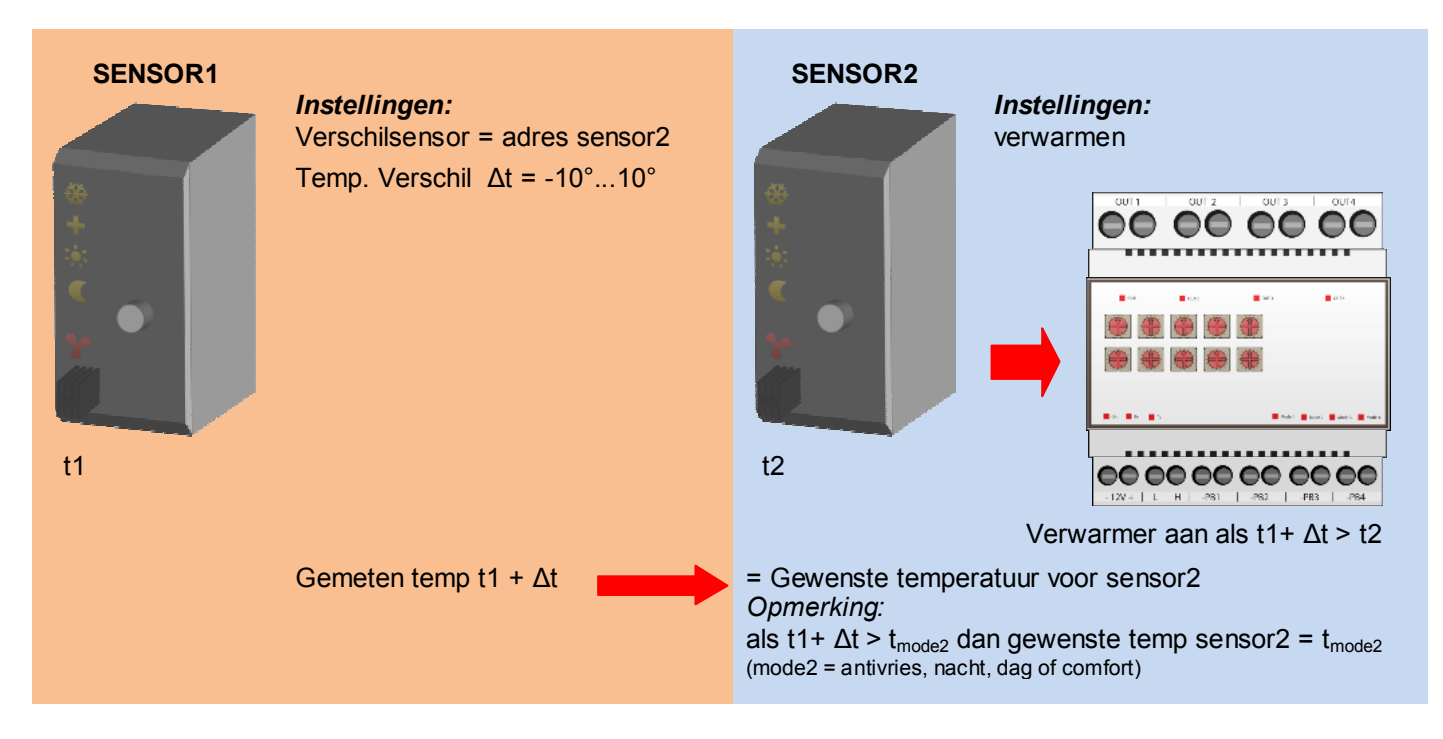

Schematische voorstelling verschilthermostaat (sensor2 in koelmode):

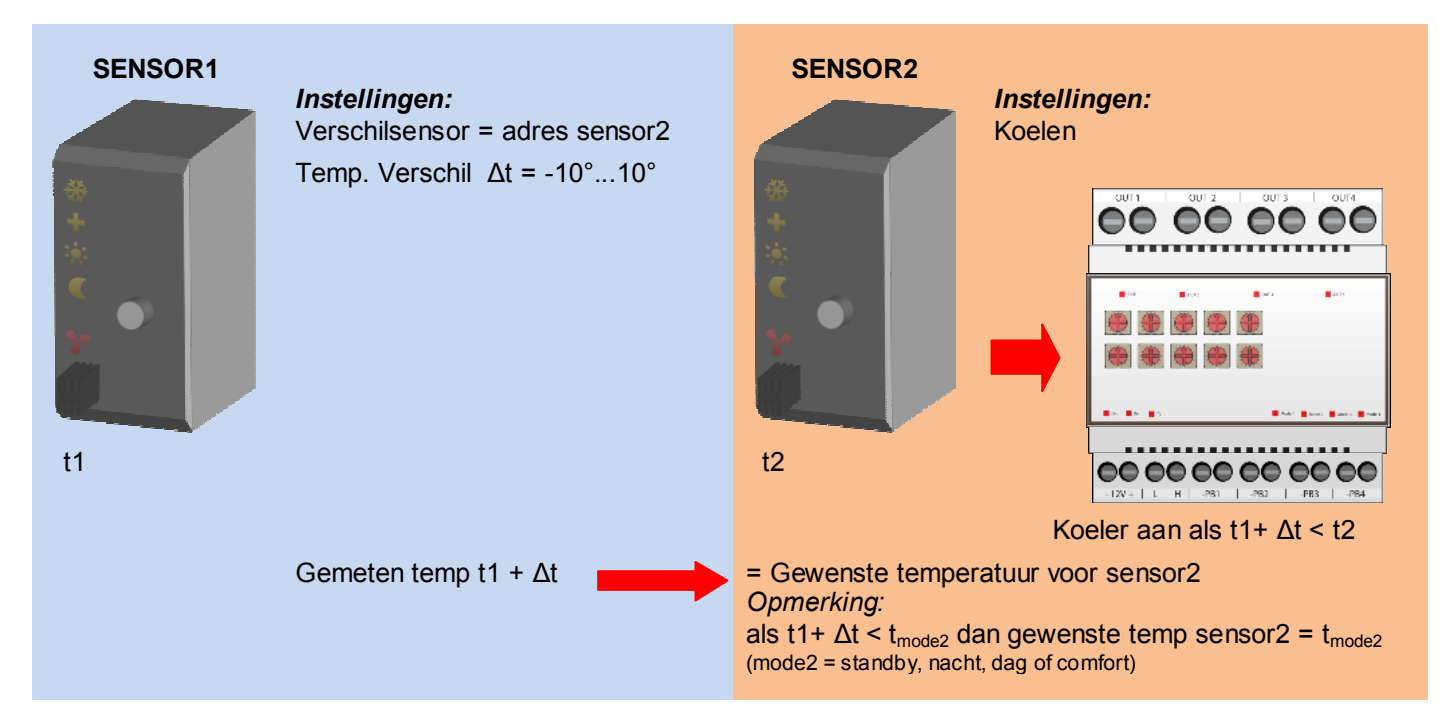

Hierna volgen enkele toepassingen van een verschilthermostaat:

## *De gang automatisch 3° lager dan het bureel*

Wordt de sensormodule in het bureel in de dagstand geplaatst dan moet de gangtemperatuur 3° lager geregeld worden. Is de dagtemperatuur voor het bureel ingesteld op 20° dan zal de gewenste gangtemperatuur 17° zijn. Wordt de sensormodule in het bureel in de nachtstand geplaatst dan moet de gangtemperatuur 3° lager geregeld worden. Is de nachttemperatuur voor het bureel ingesteld op 15° dan zal de gewenste gangtemperatuur 12° zijn.

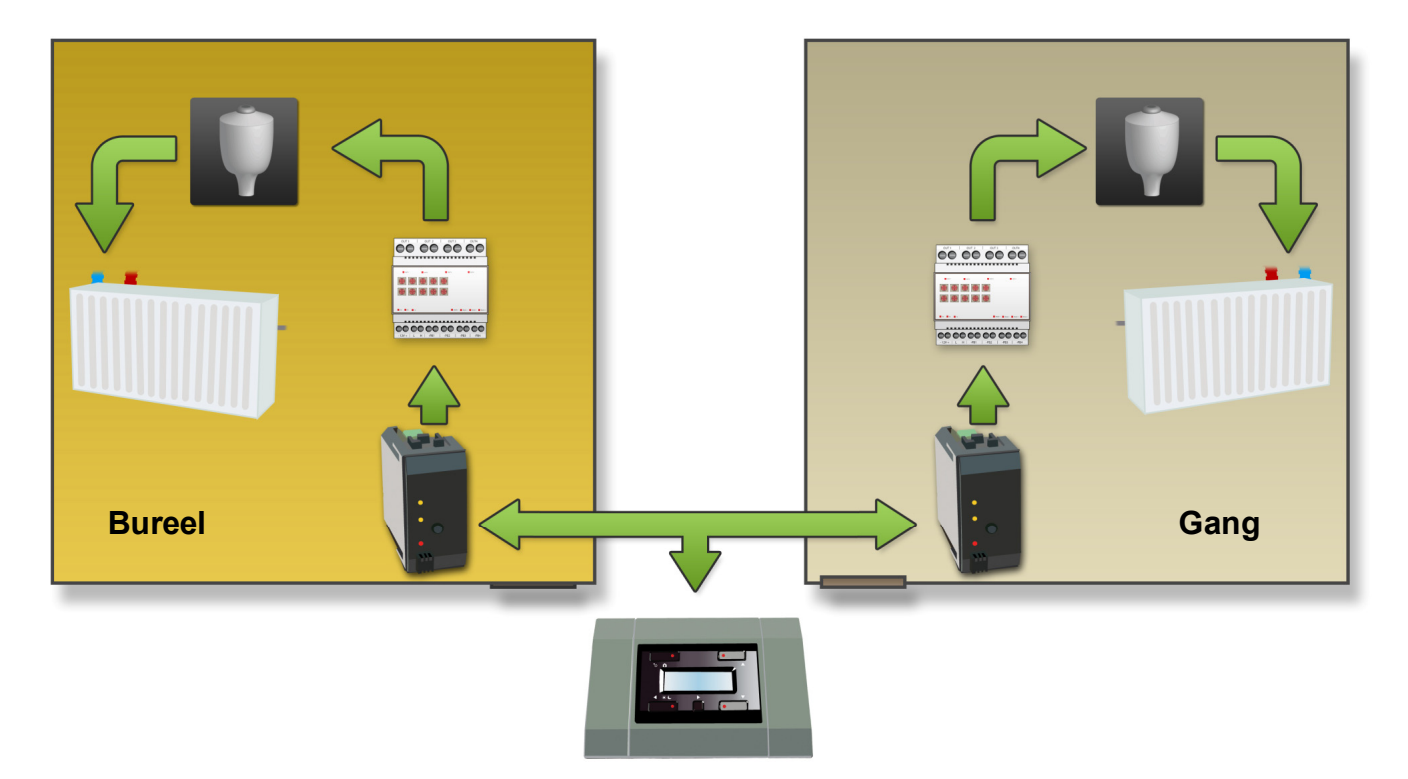

Configuratie:

De configuratie kan het eenvoudigst gebeuren door gebruik te maken van het Velbuslinkprogramma via een pc aangesloten op de Velbus pc interface (VMB1USB, VMB1RS of VMBRSUSB).

Het kan echter ook zonder gebruik te maken van een computer. Volg hiervoor onderstaande procedure:

- 1. Link de verwarmeruitgang van de bureelsensor aan een relaiskanaal.
- 2. Stuur met het relaiskanaal het ventiel van de bureelradiator.
- 3. Link de verwarmeruitgang van de gangsensor aan een ander relaiskanaal.
- 4. Stuur met dat ander relaiskanaal het ventiel van de gangradiator.
- 5. Selecteer op de temperatuurcontroller de bureelsensor.
- 6. Roep het uitgebreid menu op.<br>7. Scrol naar het sensorinstelme
- 7. Scrol naar het sensorinstelmenu en selecteer het.
- 8. Scrol door tot het 'Verschilsensor' submenu en selecteer het.
- 9. Kies de gangsensor en bevestig.
- 10. Scrol naar het 'Temp. verschil' submenu en selecteer het.
- 11. Stel het temperatuurverschil in op -3° en bevestig.
- 12. Verlaat het menu

De configuratie is voltooid en de verschilthermostaat zal vanaf nu functioneren .

#### *Opmerking:*

- Zorg ervoor dat beide sensoren in de verwarmingsmode staan (het ijskristal mag niet oplichten op de sensor).
- De gangtemperatuur kan nooit meer worden dan de voorkeurinstelling van zijn geselecteerde stand (antivries, nacht, dag of comfort).

## *Passieve koeling van een slaapkamer*

In de zomer wordt de slaapkamer gekoeld via een ventilator die lucht aanzuigt vanuit een koelere ruimte. Plaats in beide ruimtes een temperatuursensor. De temperatuursesnor van de slaapkamer wordt in de koelmode geplaatst en de koeluitgang wordt gelinkt met een relaiskanaal die de ventilator stuurt. Als de temperatuur in de koelere ruimte een drietal graden lager is dan de slaapkamertemperatuur wordt de ventilator in gang gestoken.

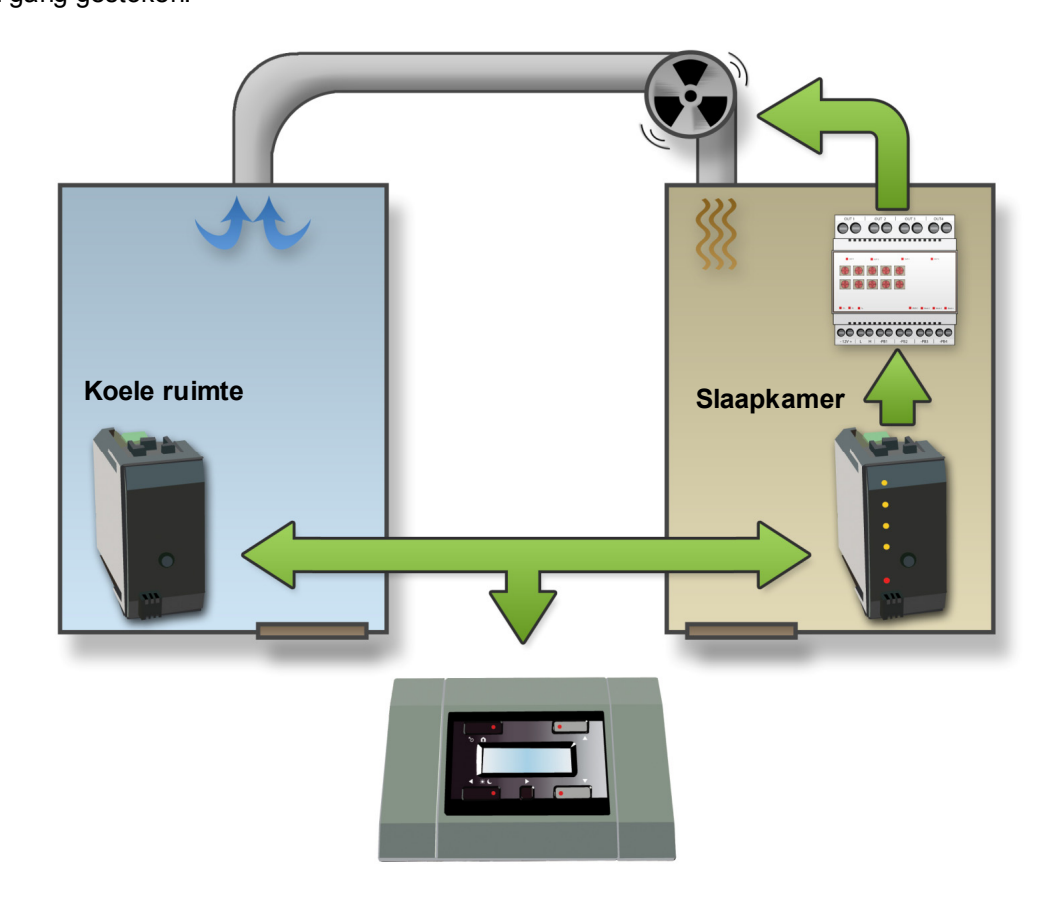

Configuratie:

De configuratie kan het eenvoudigst gebeuren door gebruik te maken van het Velbuslinkprogramma via een pc aangesloten op de Velbus pc interface (VMB1USB, VMB1RS of VMBRSUSB).

Het kan echter ook zonder gebruik te maken van een computer. Volg hiervoor onderstaande procedure:

- 1. Link de koeluitgang van de slaapkamersensor aan een relaiskanaal.
- 2. Stuur met dat relaiskanaal de ventilator.
- 3. Selecteer op de temperatuurcontroller de sensor in de koelere ruimte.
- 4. Roep het uitgebreid menu op.
- 5. Scrol naar het sensorinstelmenu en selecteer het.
- 6. Scrol door tot het 'Verschilsensor' submenu en selecteer het.
- 7. Kies de slaapkamersensor en bevestig.
- 8. Scrol naar het 'Temp. verschil' submenu en selecteer het.
- 9. Stel het temperatuurverschil in op 3° en bevestig.
- 10. Verlaat het menu.
- 11. Selecteer de slaapkamersensor op de temperatuurcontroller.
- 12. Roep het uitgebreid menu op.
- 13. Scrol naar het sensorinstelmenu en selecteer het.
- 14. Selecteer het werkingsmodesubmenu.
- 15. Stel deze in op koelen en bevestig.
- 16. Verlaat het menu.

De configuratie is voltooid en de verschilthermostaat zal vanaf nu functioneren .

#### *Opmerking:*

Het koelen zal stoppen als de slaapkamertemperatuur de voorkeurinstelling van zijn geselecteerde stand (antivries, nacht, dag of comfort) bereikt heeft.

## **SOFTWAREVERSIE CONTROLEREN**

De softwareversie kan opgevraagd worden via het Velbuslinkprogramma.

Via de link http://www.velbus.eu kan de versie gecontroleerd worden. Is er een recentere versie beschikbaar, download deze. Sluit de Velbusinterface aan op de pc, voer het upgrade-programma uit en volg de instructies op het scherm.

## *Opmerking:*

Het upgraden van een module is niet zonder gevaar. Onderbreek zeker het proces niet. Indien om één of andere reden het upgraden faalt, dan zal de module niet meer normaal werken. In dit geval zal de module terug naar de fabrikant gestuurd moeten worden.

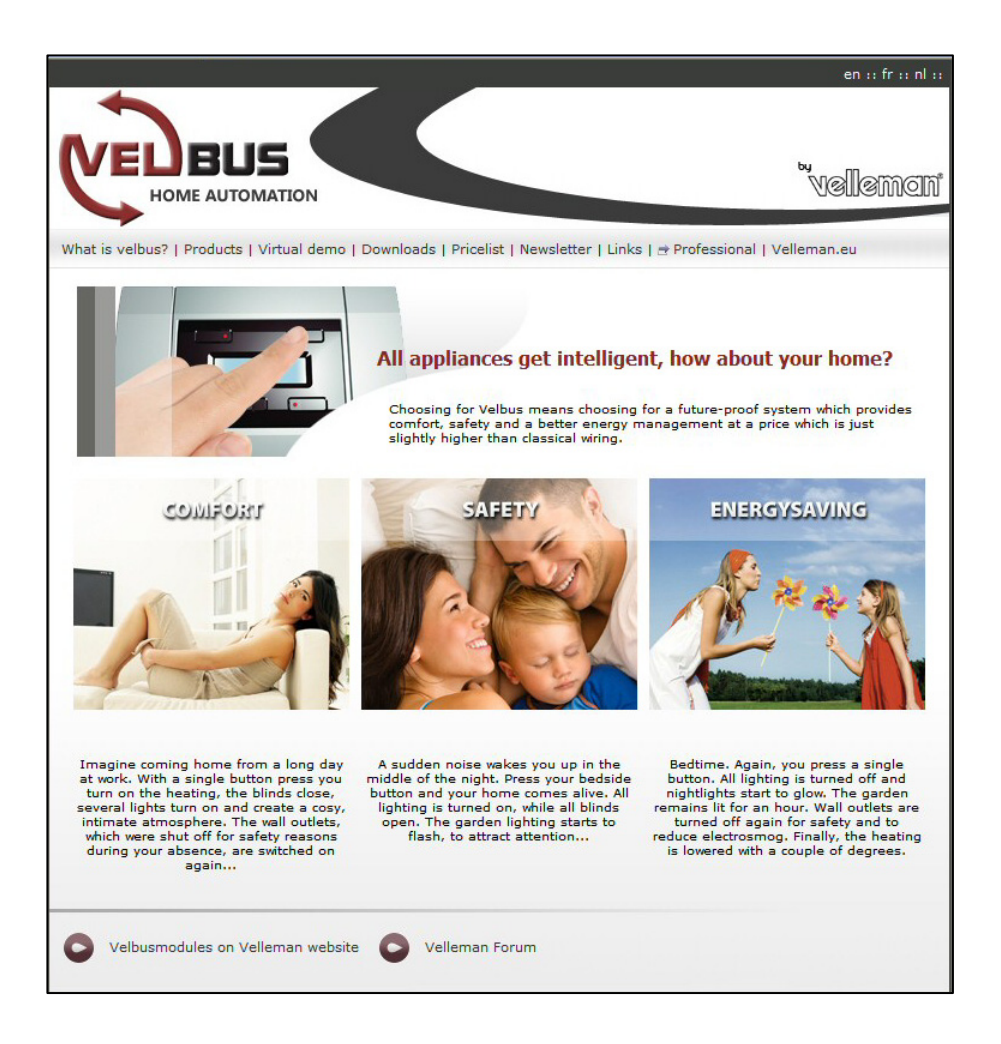

## **Zie onze website voor meer informatie : www.velbus.be**

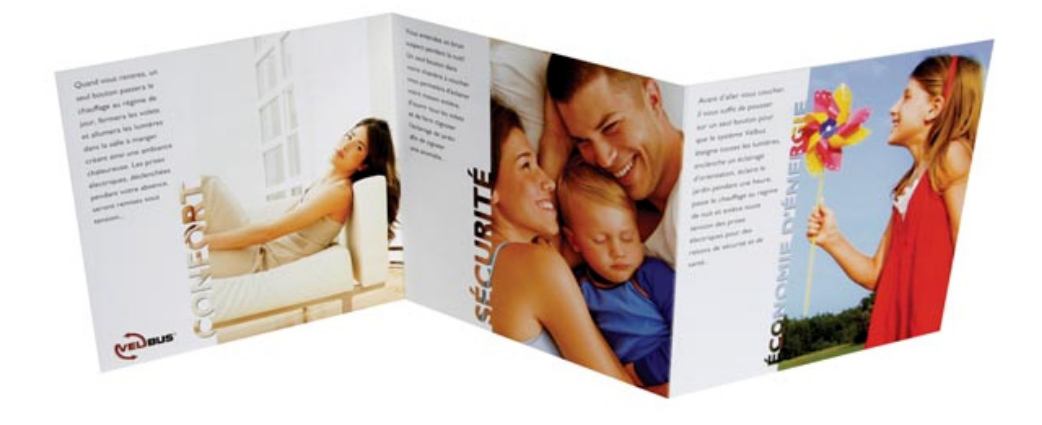